# **Szövegszerkesztés**

Szövegszerkesztést az ezredfordulón jellemzően MS Word programban tanították, ennek megfelelően a feladatokban előírt fájlnevekben a kiterjesztés doc. Ezt érdemes lecserélni a használt szövegszerkesztő alapértelmezett formátumára, az ennek megfelelő kiterjesztésre.

A betűtípusok és alapértelmezett beállítások szintén jellemzők a korra, a szoftverre. A Times New Roman az akkori alapértelmezett betűtípus, az Arial az alapértelmezett címsor betűtípusa. Az alapértelmezett sorköz szimpla és nincs térköz a bekezdések között. Ezeket is lehet aktualizálni a használt szövegszerkesztőnek megfelelően, de vegyük számításba, hogy ezzel a nyomtatási kép is változhat.

#### **KROKODIL**

Készíts el a krokodilok szaporodásáról szóló dokumentumot az alábbi mintának megfelelően!

#### Hogyan születnek a krokodilok?

A krokodil ivadékgondozó hüllő. A nőstény krokodil, mint a csúszómászók javarésze, lerakja tojásait, egyszerre több tucatot is. Kemény, rücskös, likacsos héjú to-

jásait a víz közelében talajba vájt lyukba rakja le.

Rothadó növénvi anvagokkal födi be ezt a fészket, majd a közelben várja meg. hogy kicsinyeit a nap melege kiköltse: úgy őrzi tojásait, hogy minden arrafelé köze-

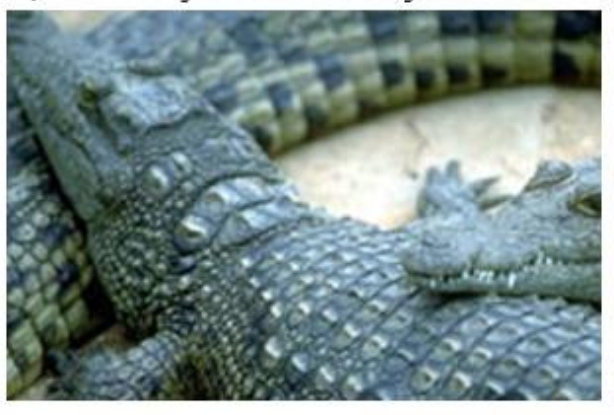

ledőnek nekitámad. Három hónap múltán meghallja a kicsinyek hívó hangját. Akkor elkotorja a törmeléket, és napvilágra hozza a tojásokat. Ha a tojások héja túlságosan

> szívós, a krokodilpapa két ijesztő állkapcsa közt gyöngéden forgatva megrepeszti őket. A szülők aztán óvatosan óriási szájukba szedegetik az újszülötteket, leviszik a folyópartig, és megtartiák  $az$ első úszóleckét

- **1.** Gépeld be vagy nyisd meg **krokodil\_forras.doc** állományt! Munkádat mentsd a **krokodil.doc** állományba!
- **2.** A cím 18 pontos betűméretű, TIMES NEW ROMAN típusú és vastagon szedett. Előtte és utána a térköz 12 pontos.
- **3.** A szöveg két hasábba rendezve, minden bekezdés sorkiegyenlített az első soruk 1 cm behúzású legyen. A betűméret 12 pontos.
- **4.** A hasábok közé, középre szúrj be egy krokodilokat ábrázoló képet (**kroko.jpg**)**!**
- **5.** A dokumentum elejére és végére tetszőleges szegélyt helyezz!

#### **TIGRIS**

Készítsd el a következő, tigrisekről szóló dokumentumot az alábbi mintának megfelelően!

#### Gondoltad volna?

A tigris el tud vonszolni olyan nagy sú- $\epsilon$ lyú zsákmányállatokat is, amelyek megmozdításához öt férfi erejére lenne szükség.

 $\infty$ A tigrisnek napi 8-10 kg húsra van szüksége ahhoz, hogy ezen a hideg éghajlaton meg tudjon élni. Ha éhes, egyszerre akár 50 kg húst is elfogyaszt.

A legenda úgy tartja, hogy a tigris úgy  $\curvearrowright$ csalogatja magához a szarvast, hogy a hangját utánozza. Ez azonban nem igaz. A tigris csak véletlenül ad ki a szarvaséhoz hasonló hangot.  $\curvearrowleft$ A legnagyobb szibériai tigris állítólag 384 kg-ot nyomott.

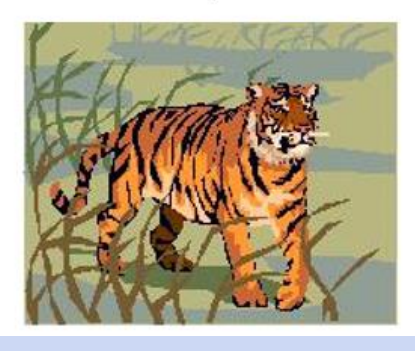

- **1.** Gépeld be a szöveget!
- **2.** Munkádat mentsd **tigris.doc** állományba!
- **3.** A cím CÍMSOR 2 stílusú legyen.
- **4.** A szöveg két hasábba legyen rendezve, minden bekezdés sorkiegyenlített legyen. A dokumentum ne tartalmazzon üres sort és felesleges szóközöket, a szöveg tagolását térközállítással állítsd be!
- **5.** A felsorolásjelnek válasszál egy tetszőleges szimbólumot! A felsorolásnál ne legyen behúzás.
- **6.** A hasábok alá, középre szúrj be egy tigrist ábrázoló képet (**tigris.jpg**)!

#### **VERSEK**

Weöres Sándor alábbi két gyermekversét gépeld be, és a mintának megfelelően formázd meg!

- **1.** A teljes dokumentumban ARIAL betűtípust alkalmazz!
- **2.** A szerző neve (Weöres Sándor) 16 pontos betűméretű és vastagon szedett.
- **3.** A címek 14 pontos betűméretűek és vastagon szedettek.
- **4.** Alkalmazd a szöveg hasábokba tördelését ahhoz, hogy a két vers egymás mellett helyezkedjen el!
- **5.** A dokumentum ne tartalmazzon üres sort és felesleges szóközöket. A szöveg tagolását a térközök állításával valósítsd meg!
- **6.** Készítsd el a lábjegyzetet, 8 pontos betűmérettel!
- **7.** A Pletykázó asszonyok versben a "– Letye petye –" rész 1,5 pont ritkítással szedett legyen.
- **8.** Ebben a versben egy versszak egy bekezdés legyen. A versszakok elválasztását 18 pontos térközzel oldd meg!
- **9.** A **Kocsi és a vonat** versben két sor egy bekezdés. Minden bekezdés után 3 pont térköz legyen. Alkalmazzál 0,75 cm-es függőbehúzást!

#### Weöres Sándor $1$

Pletykázó asszonyok

Juli néni, Kati néni - Letve - petve - lepetve! -Üldögélnek a sarokban, Jár a nyelvük, mint a rokka  $-$  Letye – petye – lepetye! –

Bárki inge, rokolyája - Letye - petye - lepetye! -Lyukat vágnak közepébe, Kitűzik a ház elébe  $-$  Letye - petye - lepetye! -

## Weöres Sándor

Kocsi és vonat

Jön a kocsi, fut a kocsi: Patkó dobogás.

- Jön a vonat, fut a vonat: Zúgó robogás.
- Vajon hova, fut a kocsi? Három falun át!

Vaion hova fut a vonat? Völgyön, hegyen át!

Zim, zim, megy a gép, megy a gép Fut a sinen a kerék,

Forog a kerék. Zum, zum, nagy az út, nagy az út, Fekete az alagút.

A masina fut.

<sup>1</sup> Weöres Sándor (1848-1919)

## **TANODALAP**

Az iskola diákjai által szerkesztett újság minden hónapban megjelenik. A decemberi szám első oldalára egy verset és a decemberi teendők listáját tervezték a szerkesztők. Formázd meg a leírásnak megfelelően a lapot! A szerkesztendő szöveget a **tanodalap.txt** állományban találod. A megszerkesztett lapot mentsd a **tanodalap.doc** állományba!

- **1.** A lap legyen álló, A4-es formátumú. Az alsó és a felső margó legyen 2,5 cm, míg a jobb és a bal oldali margó 2 cm.
- **2.** A lap tetején található "December" felirat mint kép, a december.gif állományban található. Ezt illesszed be a dokumentum elejére! A kép arányait hagyd változatlanul, de a szelességet állítsd be 10 cm-re!
- **3.** A lapon a szöveg 12 pontos TIMES NEW ROMAN betűtípusú legyen. Ettől csak a címek kiemelésénél térj el, azaz a "Heltai Jenő" "December" és "Ünnepi naptár" feliratok méretét állítsd 14 pontosra! Ezek betűtípusát állítsd be a mintának megfelelően.
- **4.** A vers címe után legyen 12 pontnyi térköz!
- **5.** A szöveget helyezd el két hasábban! A hasábok között legyen választóvonal!
- **6.** A dátumok utáni bekezdéseket formázd felsorolásként!
- **7.** Állítsd be a bekezdések közötti térközöket 6 pontnyira!
- **8.** A lap aljára helyezendő képet a **hoember.wmf** fájlban találod. Illesszed be az ünnepi naptár alá!
- **9.** A lap élőfejébe helyezd el a "Tanodalap" és az "Első évfolyam 12. szám" szövegeket, két bekezdésre tagolva
- **10.** A betűk közötti távolság állításával ritkítsd a "Tanodalap" feliratot, betűit állítsd vastagítottra.

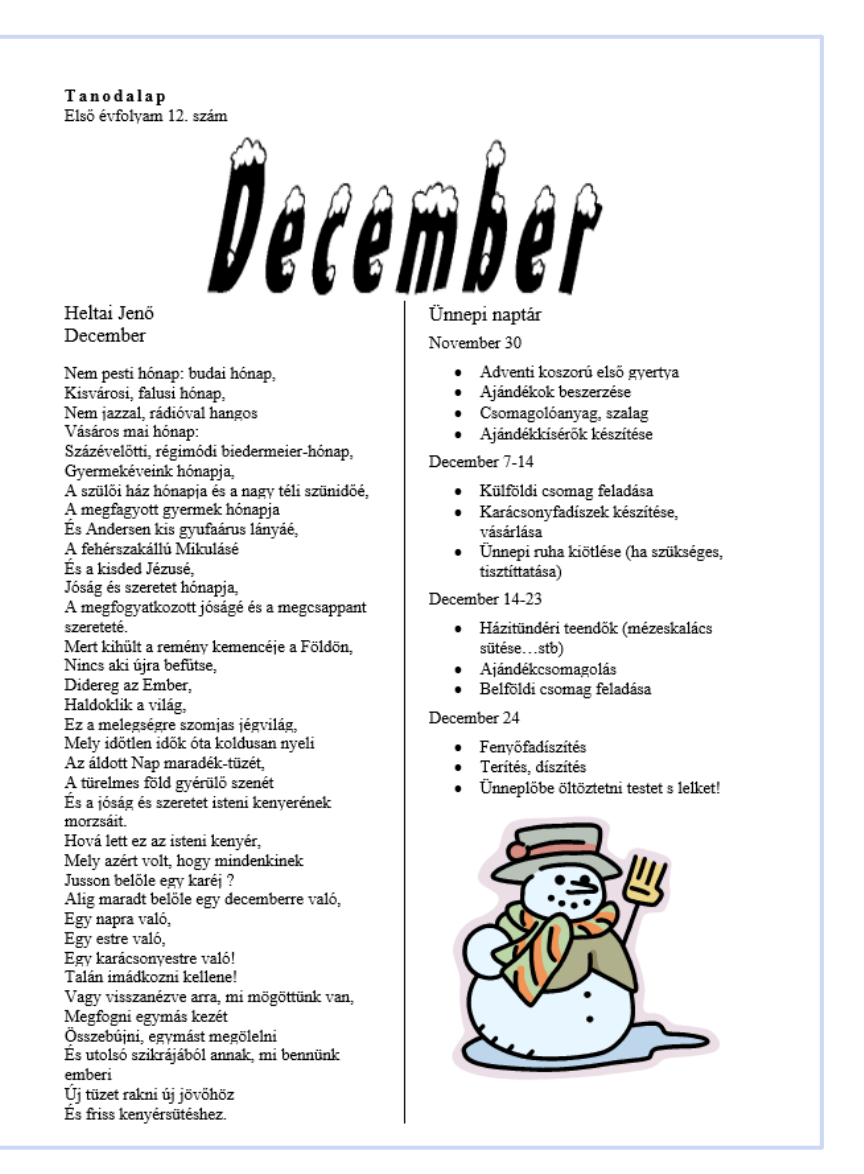

## **VIKI FELADATA**

Az alábbi mintaszöveg a 3. osztályos matematikakönyvben olvasható. Készítsd el a feladat szövegét és ábráját! Munkádat mentsd a **viki.doc** állományba!

- **1.** Készítsd el a négyszögeket! A síkidomok alakjának nem kell a mintával teljesen megegyezniük, de jó, ha hasonlítanak.
- **2.** A szöveg 14 pontos betűmérettel és ARIAL típussal legyen szedve.
- **3.** Az elkészített állományban a négyszögeket lehessen úgy mozgatni vagy másolni, hogy az oldalai, illetve a sorszáma ne essenek szét. Alkalmazd a csoportba foglalás eszközt!

#### Feladat:

Viki ilyen lapokat vágott ki:

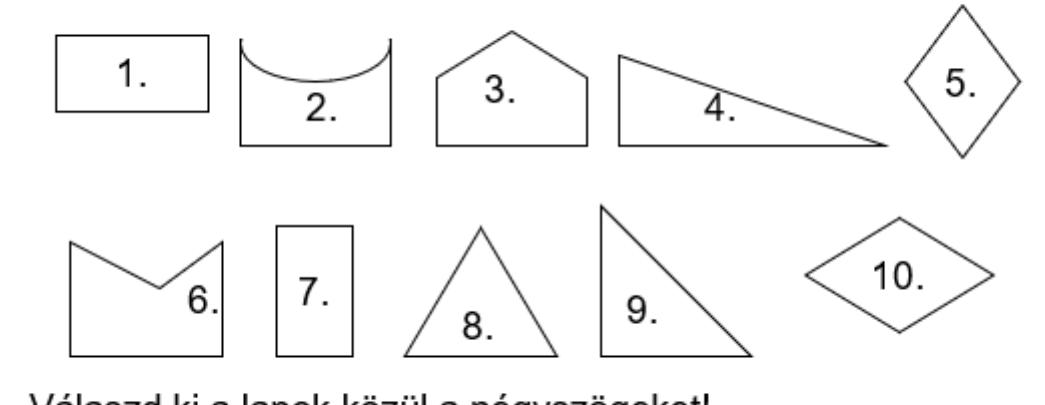

- 1. Válaszd ki a lapok közül a négyszögeket!
- 2. Válaszd ki a négyszögek közül a téglalapokat!
- 3. Válaszd ki a téglalapok közül a négyzeteket

#### **HUMOR**

Készítsd el a következő, vicceket tartalmazó dokumentumot az alábbi mintának megfelelően!

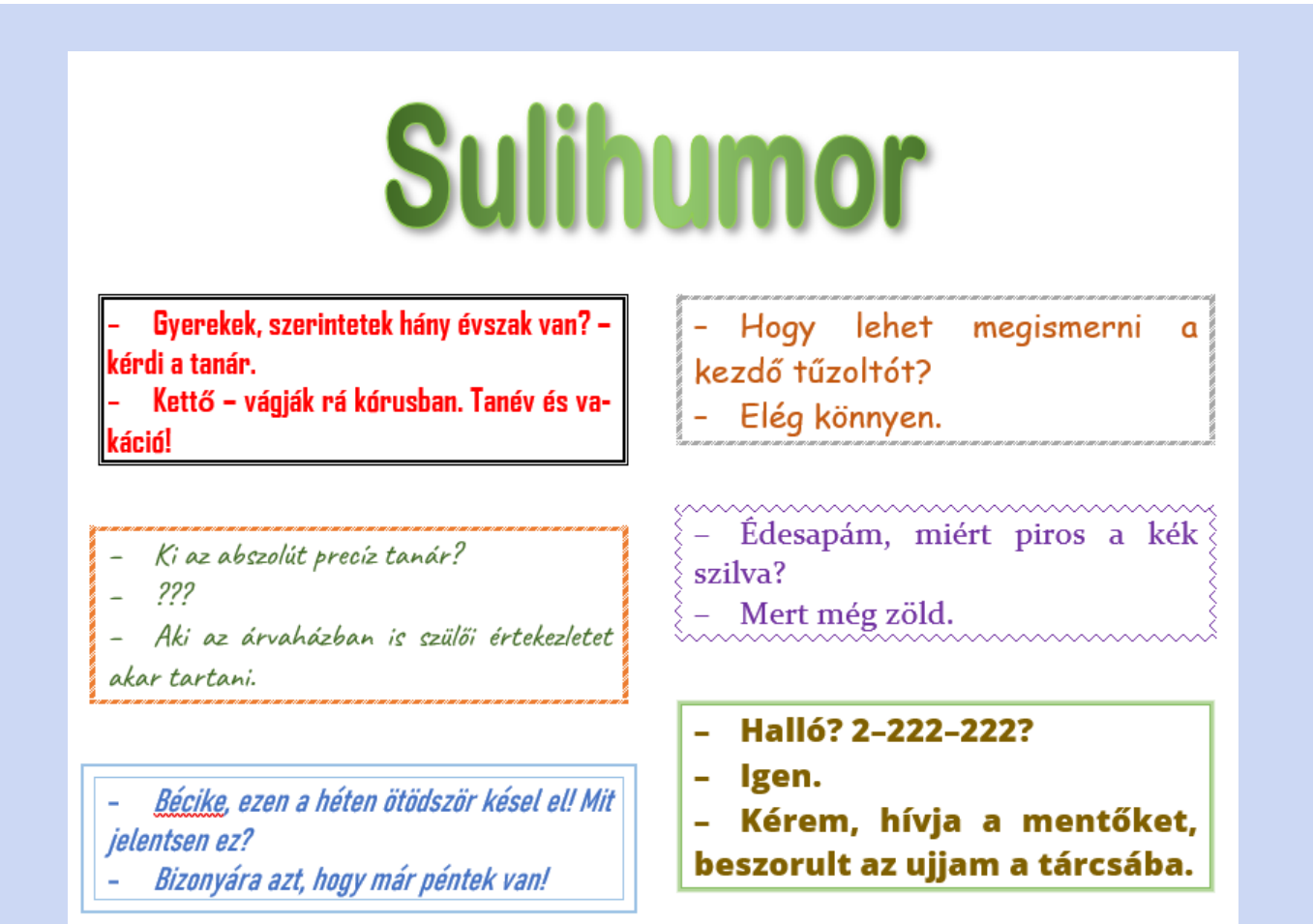

- **1.** Gépeld be és formázd meg a szöveget! Munkádat mentsd a **humor.doc** állományba!
- **2.** A Sulihumor cím valamilyen érdekes grafikai megjelenésű stílus legyen.
- **3.** A dokumentum betűi 14 pontos méretűek, és a viccek különböző betűtípusúak legyenek.
- **4.** A viccek két hasábba rendezve, különböző mintájú vonalakkal keretezve jelenjenek meg
- **5.** Minden bekezdés sorkizárt legyen.
- **6.** A dokumentum ne tartalmazzon üres sort és felesleges szóközöket, a szöveg tagolását térközállítással oldd meg!
- **7.** A felsorolásnál ne legyen behúzás. A tabulátorhelyet 0,7 cm-re állítsd!
- **8.** A dokumentumot függőlegesen igazítsd középre!

## **MURPHY TÖRVÉNYSZERŰSÉGEI**

Készítsd el Murphy hét törvényét tartalmazó dokumentumot az alábbi mintának megfelelően! Munkádat mentsd a murphy.doc állományba!

- **1.** A papírméret A5-ös, a margó minden irányban 2,5 cm.
- **2.** A teljes dokumentum 18 pontos betűmérettel készüljön.
- **3.** Minden bekezdés középre igazított. A dokumentum ne tartalmazzon üres sort és felesleges szóközöket, a szöveg tagolását térközállítással állítsd be!
- **4.** A címben ,,Murphy" COMIC SANS MS, a cím többi része GARAMOND betűtípusú és vastagon szedett.
- **5.** A törvények kiemeléséhez válasszál különböző betűtípust és stílust!

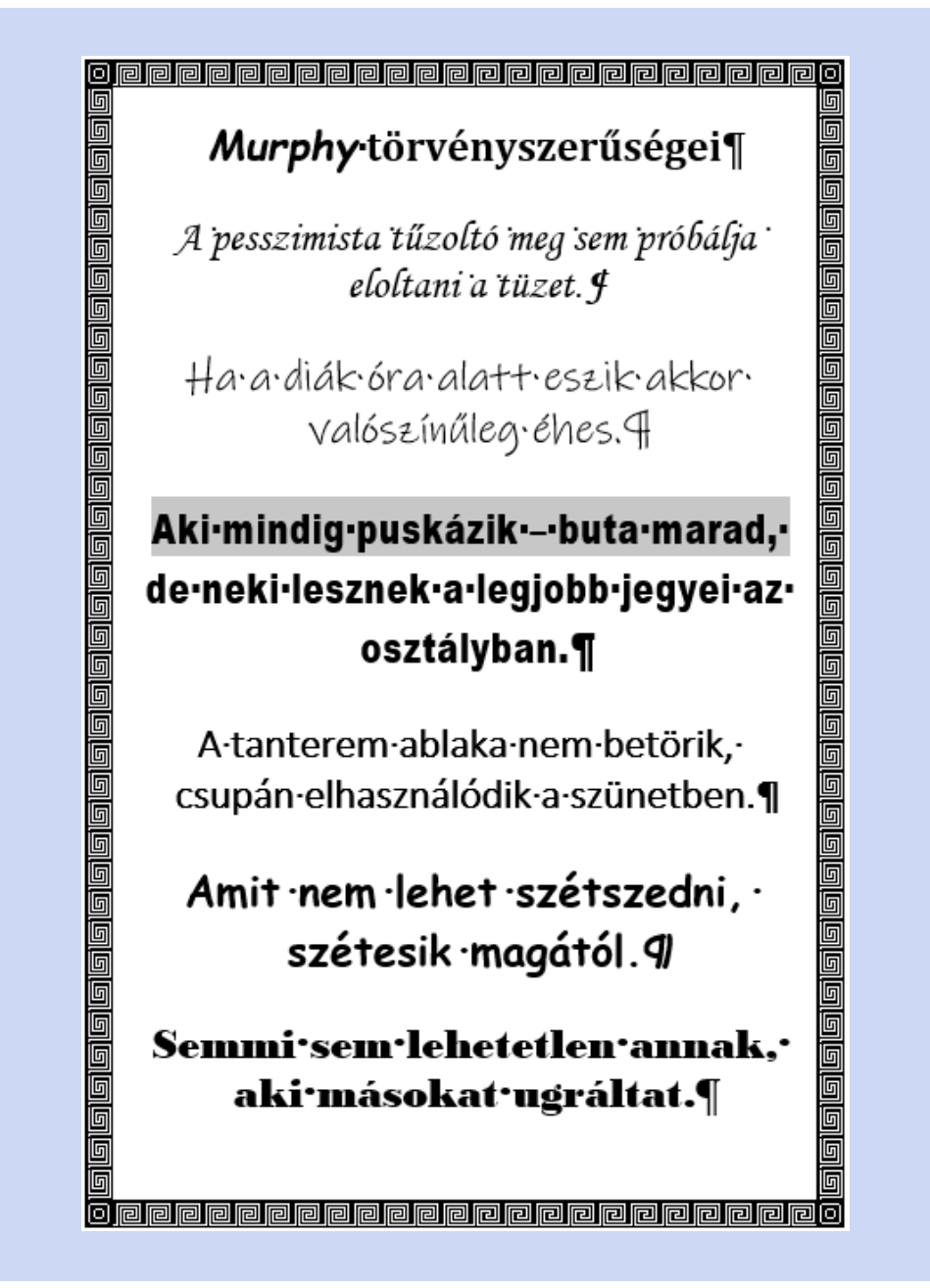

#### **HEGYEK**

Készítsd el az alábbi, 3. osztályos matematikafeladat szövegét és ábráját! Munkádat a **hegyek.doc** állományba mentsed!

- **1.** Készítsd el rajzolóprogram segítségével az ábrát!
- **2.** A hegyek alá a nevüket 8 pontos betűmérettel és vastagítva, fölé a méretüket írjad!
- **3.** A hegyek szürke színűek.
- **4.** A kész rajzot mentsd a hegy.jpg vagy más típusú állományba!
- **5.** A dokumentumba szúrd be jobbra igazítva az ábrát! A feladat szövege az ábrától balra legyen.
- **6.** A szöveg 12 pontos betűméretű, Times New Roman típusú és sorkizárt legyen.

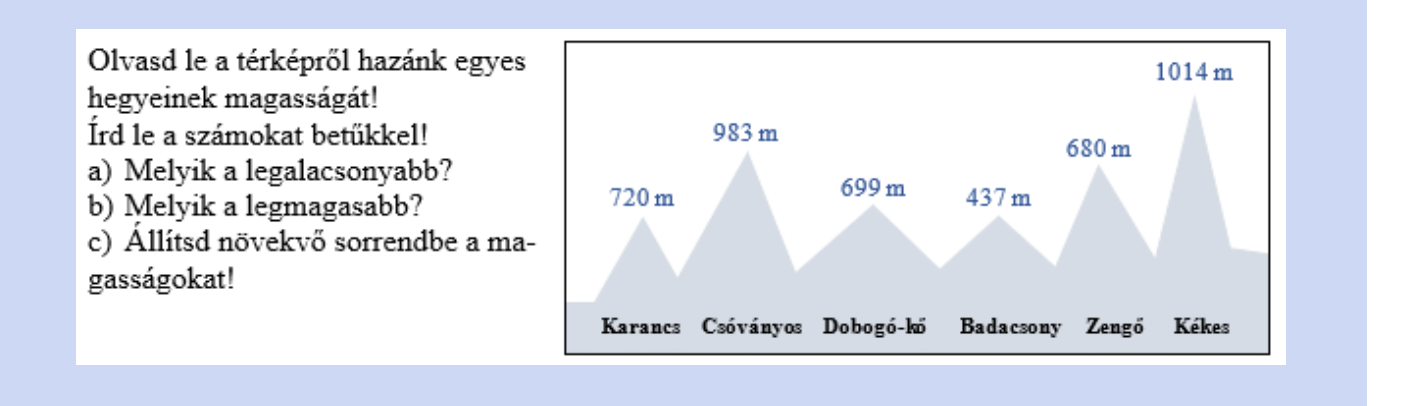

#### **NOKEDLI**

A melléklet **nokedli\_forras.doc** állományban találsz egy receptet, melyet egy egyszerűbb szövegszerkesztővel írtak.

Egy szakácskönyv készítéséhez alakítsd át és mentsd el a **nokedli.doc** állományba a következő szempontok szerint, a mintának megfelelően, a szövegszerkesztő lehetőségeinek kihasználásával:

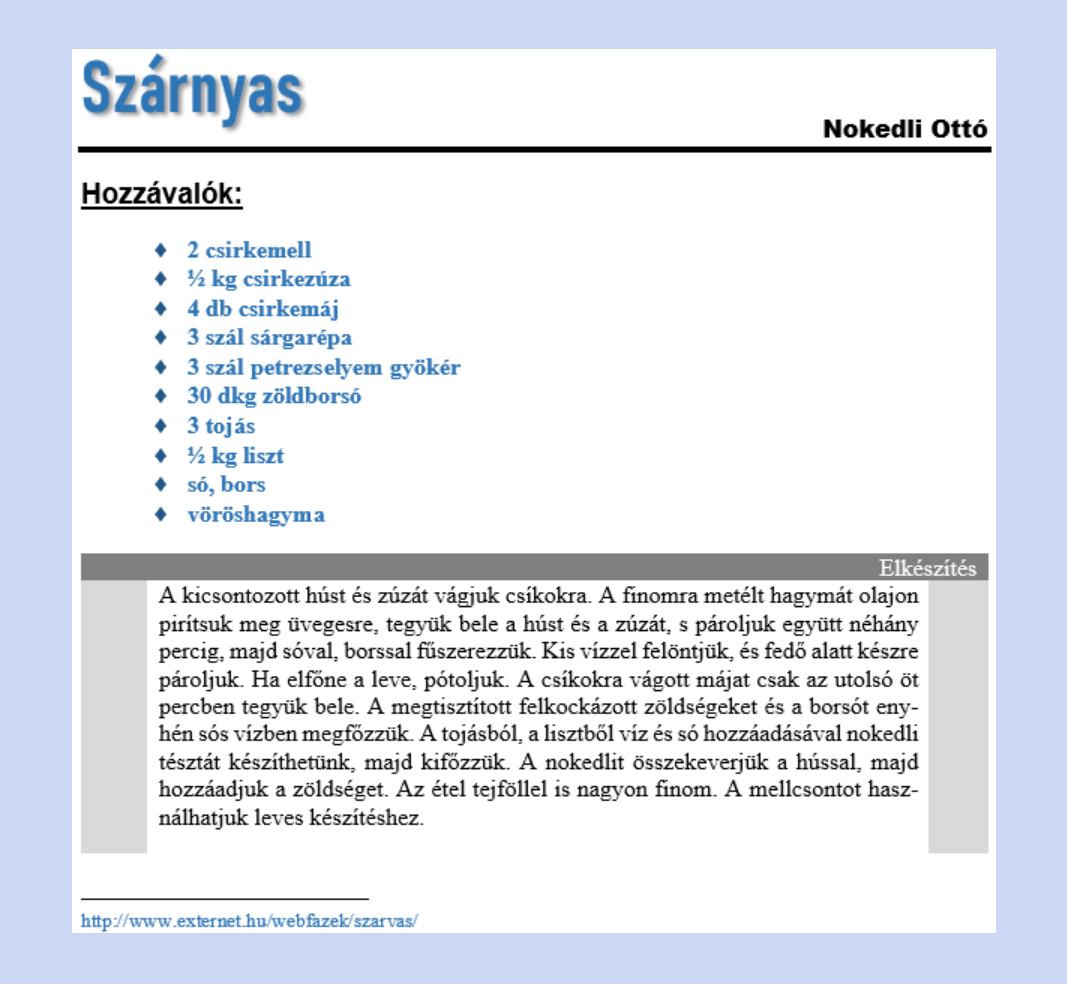

- **1.** A lapméret A4, az alsó és a felső margó 3 cm, a bal és a jobb oldali margó pedig 2,5 cm.
- **2.** Az állományban üres sor ne legyen (bekezdés előtti vagy utáni térközállításokkal kell megoldani a tagolást.)
- **3.** A cím (,,Szárnyas'') rajzolóeszközzel készült. Magassága kb. 1,5 cm. A ,,Nokedli Ottó'' cím ARIAL BLACK betűtípusú, 12 pontos méretű és jobbra igazított. A cím 3 pontos vastag vonallal van aláhúzva.
- **4.** A ,,Hozzávalók'' alcím legyen ARIAL betűtípusú, 14 pontos méretű, vastagon, dőlten szedett és előtte 3, utána 12 pontos térközök. A hozzávalók TIMES NEW ROMAN betűtípusúak, 12 pontos, vastagon szedett és világoskék betűkkel. A mintának megfelelően kell a felsorolást elkészíteni.
- **5.** A recept további részét érdemes táblázatba foglalni. A szöveg TIMES NEW ROMAN betűtípusú, 12 pontos betűkkel és sorkizárt. A megfelelő cellák mintázata szürke.
- **6.** A lábjegyzetben a recept forrása olvasható, amelynek alapján el lehet készíteni.

### **MANKALA**

A **mankala\_forras.doc** állományban találod egy népszerű afrikai játék szabályainak leírását. Ez a szöveg még hiányos és nincs megformázva. Feladatod a leírásnak megfelelő formátum létrehozása.

Munkádat **ujmankala.doc** nevű állományba mentsd!

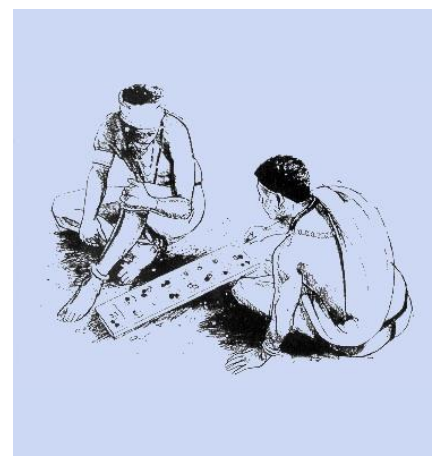

- **1.** Az állományban üres sor ne legyen, bekezdés előtti vagy utáni térközállításokkal kell megoldanod a szövegrészek elválasztását.
- **2.** A lapméret A4, a margó alul, felül, jobbra és balra 2,5 cm.
- **3.** Minden lapon alul középre igazítva legyen a lapszám.
- **4.** A főcím 16 pontos, ARIAL típusú betűkkel írt szöveg legyen középre igazítva, csupa nagybetű, vastagon szedve. Alatta, a zárójeles magyarázat 20 pontos, TIMES NEW RO-MAN betűtípusú, középre igazított szöveg.
- **5.** Az alcímek 14 pontosak, TIMES NEW ROMAN betűtípusúak és balra igazítottak. Előttük és utánuk 6 pont térköz van.
- **6.** A bekezdések elejéről hagyd le a bevezető szóközöket, mindkét margóhoz igazítsd őket! Az első sorok 0,5 cm behúzásúak.
- **7.** Minden bekezdés előtt 3 és utána 6 pont térköz legyen!
- **8.** Az első ábrát (a tábla rajzát) készítsd el! Táblázat készítésével érdemes megvalósítani. Használd fel a szövegszerkesztő rajzolóezközeit, a másolási lehetőségeket és a cellák szegélyzési beállításait! A cellák tartalmát igazítsd középre! A számok és a betűk vastagon szedettek legyenek.
- **9.** A képet (**mankala.jpg**) illeszd be a dokumentumba! Méretét kicsinyítsd le és igazítsd jobbra, bal oldalról szöveg legyen mellette!
- **10.** A szöveg végére írd be jobbra igazítva, COMIC SANS MS betűtípussal és 14 pontos betűmérettel, hogy "jó játékot!"
- **11.** A forrásszövegben a játékosokat A és B jelöli. Cseréljed le az A jelölést "A"-ra és a B jelölést "B"-re!

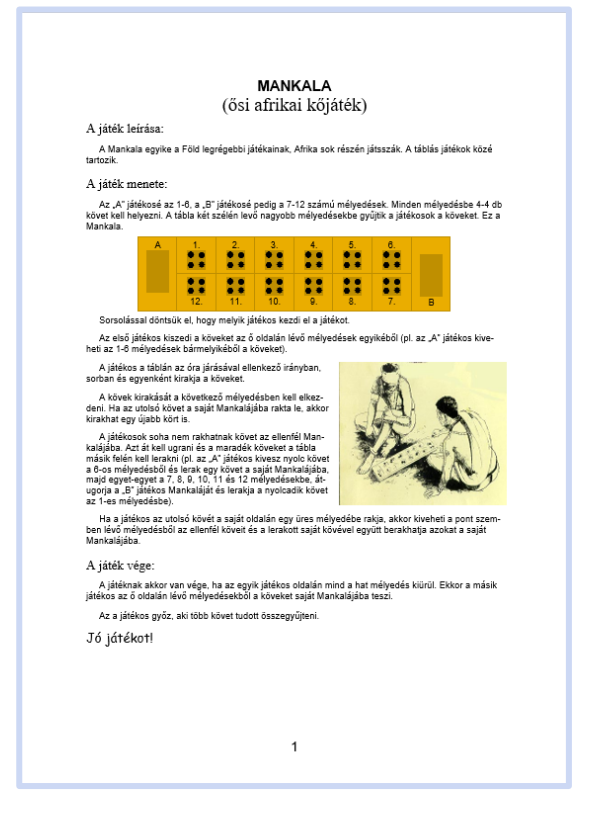

#### **NYELVTAN**

Készítsd el a következő nyelvtani feladatlapot (most nem kell megoldanod)!

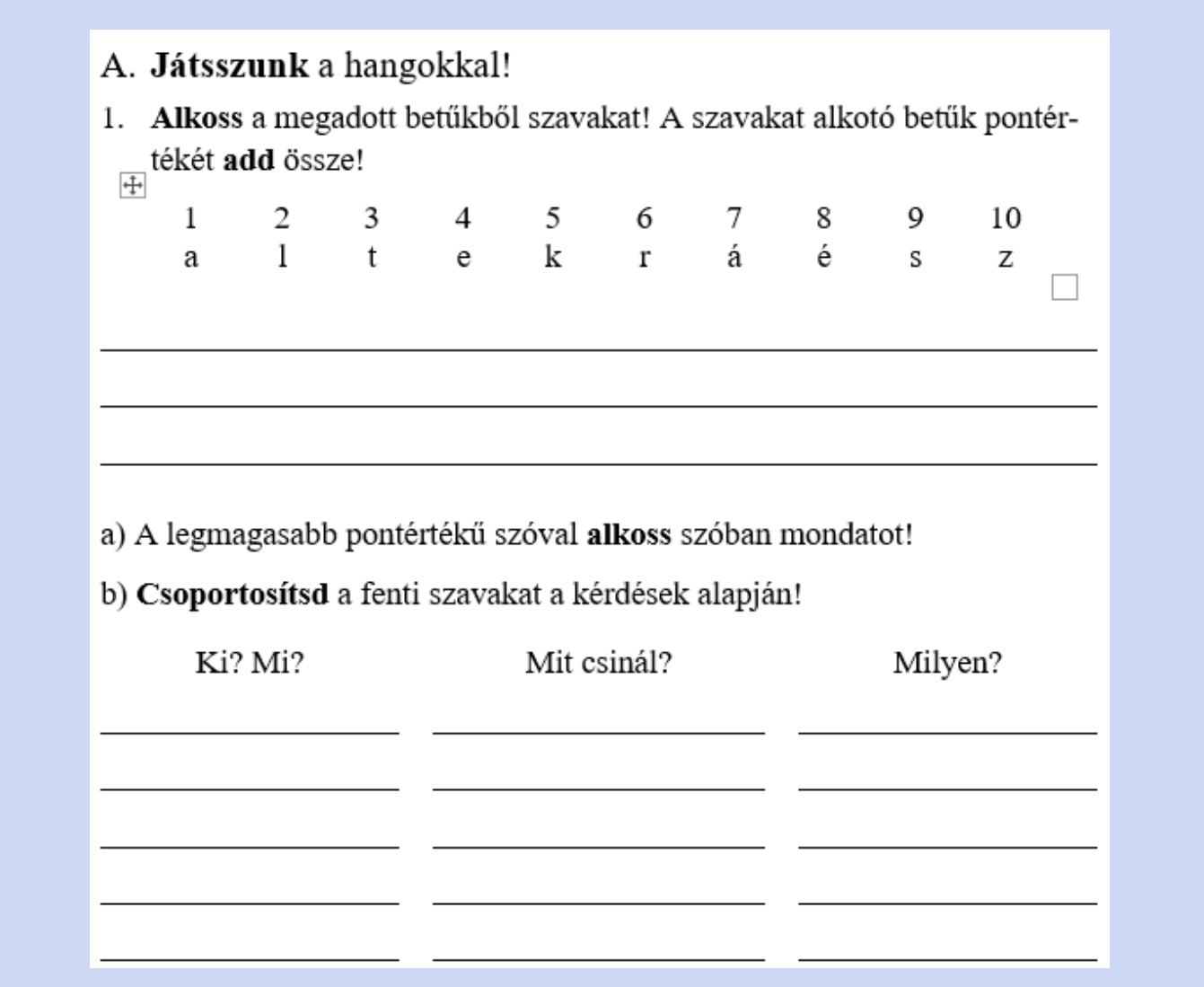

Munkádat mentsd a **nyelvtan.doc** állományba!

- **1.** A feladatot A4-es, álló tájolású oldalra készítsd el! A bal és a jobb oldali margó 3 cm.
- **2.** A cím 16 pontos, a szöveg többi része 14 pontos betűmérettel és TIME NEW ROMAN típussal legyen szedve!
- **3.** Felesleges szóközt és bekezdést ne tartalmazzon a dokumentum! A tagolást térközállítással valósítsd meg!
- **4.** Az első feladatrészben a számok és betűk szegély nélküli táblázatban legyenek. A táblázat oszlopszélességét állítsd úgy, hogy a megjelenés ritkított legyen!
- **5.** A vonalakat tabulátorok kitöltésével valósítsad meg! Ahhoz, hogy a feladatlap megoldója kényelmesen tudja a vonalakra írni a megoldását, alkalmazzál 1,5 cm-es sorközt!
- **6.** A feladatlap felszólító módú igéi vastagítva legyenek szedve!

## **SZÍN**

A **szin\_forras.doc** állományban találsz egy, a színkezelésről szóló írást. Ez a szöveg még nincs megformázva, A te feladatod a leírásnak megfelelő formátum létrehozása.

Munkádat a szin.doc nevű állományba mentsed!

- **1.** A lapméret A4, alul, felül jobbra és balra a margó 2,5 cm.
- **2.** A fejlécben nincs szöveg, de egy tetszőleges stílusú vonal legyen az oldal teljes szélességében.
- **3.** Az állományban üres sor ne legyen, bekezdés előtti vagy utáni térközállításokkal kell megoldanod a szövegrészek elválasztását.
- **4.** A felesleges szóközöket szüntesd meg, ahol szükséges behúzást alkalmazzál!
- **5.** A cím 26 pontos, Times New Roman típusú betűkkel írt szöveg legyen, balra igazítva, fekete háttéren fehér színű betűkkel szedve! Előtte és utána 12 pontos a térköz.
- **6.** Az alcímek stílusa a címhez hasonló, csak fehér háttéren fekete színnel, 14 pontos méretű betűkkel.
- **7.** Szúrd be az első bekezdés mellé jobbra az emberi szem által látható színképet a **szivarvany.jpg** állományból!
- 8. Az "Alapvetően kétféle színkeverés létezik" mondat 14 pontos betűméretű, vastagon és dőlten szedett. Előtte és utána 12 pontos térközt állíts be!
- **9.** Minden egyéb szöveg 12 pontos betűméretű, sorkizárt és a bekezdések első sorának behúzása 0,5 cm.
- **10.** Cserével oldd meg, hogy a dokumentum minden + és = jele előtt és mögött legyen egy-egy szóköz!
- **11.** Az additív színkeverést bemutató képet az **add.gif** állománybók kell beillesztened a dokumentumba, a lap bal oldalára, az alcím alá!

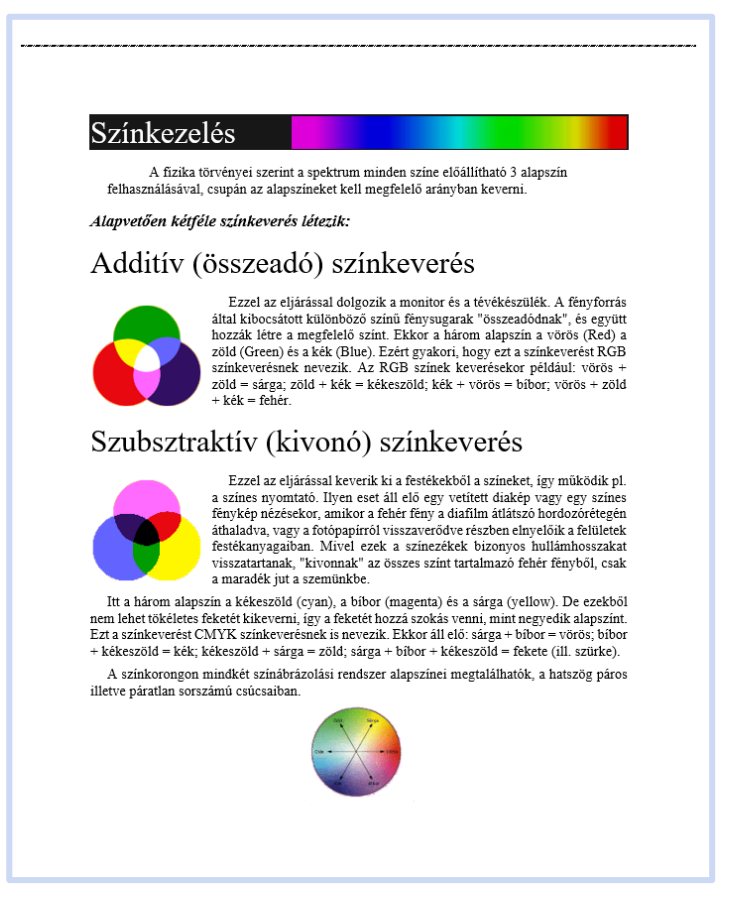

- **12.** A szubsztraktív alcím alá a **szub.gif** állományból hasonlóan szúrd be a képet!
- **13.** A színkorongkép, a **korong.gif** beszúrása után annak méretét állítsd hasonló nagyságúra, mint az előző képeké volt%

# **NÉVJEGY**

Az alábbi mintához hasonlóan tervezzél magadnak névjegyet! Munkádat mentsed a **nevjegy.doc** állományba!

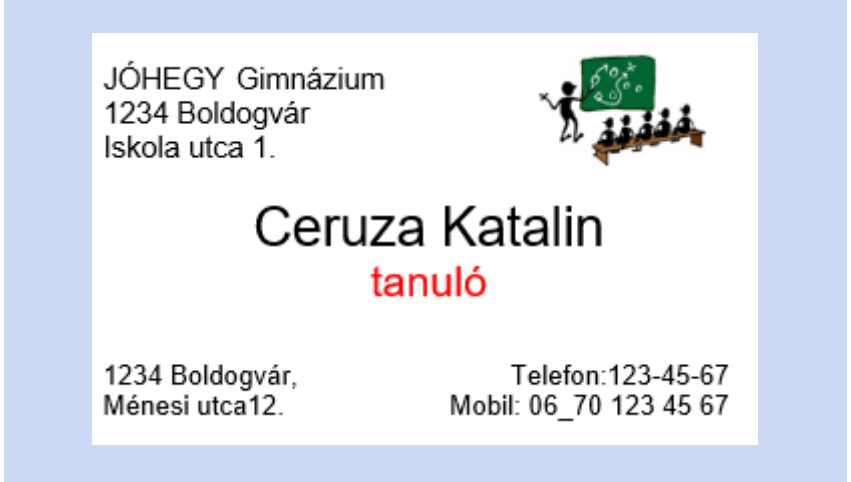

Egyszerre sok névjegyet szoktak készíteni A4-es méretű lapból úgy, hogy azt nyomtatás után felvágják.

- **1.** Alkalmazd a címkekészítési funkciót a szövegszerkesztő programban, vagy hozz létre az A4-es lapon 8 darab kb. 9,1 cm×5,5 cm cellát tartalmazó táblázatot, amelyeket 0,8 cm széles (felvágáshoz szükséges) üres oszlopok, illetve sorok választanak el!
- **2.** Egy cellában készítsd el a mintához tartozó névjegyet, majd azt másold át a többibe is!
- **3.** A névjegy bal felső sarkában az iskola neve és címe, a jobb felső sarkában egy kép vagy rajz (pl. a mellékelt **iskola.jpg**) legyen.
- **4.** A név ARIAL típusú, vastagon szedett, 20 pontos betűméretű és közére igazított. A foglalkozást, a "tanuló"-t, 16 pontos betűmérettel és dőlt szedéssel írd be!
- **5.** A névjegy alján a lakáscím balra, a telefon jobbra legyen, 10 pontos betűmérettel!

#### **PECA**

Készítsed el a MAPEK (Magyar Peca Klub) ifjúsági, területi horgászengedélyét! Az engedély formája a következőképpen nézzen ki:

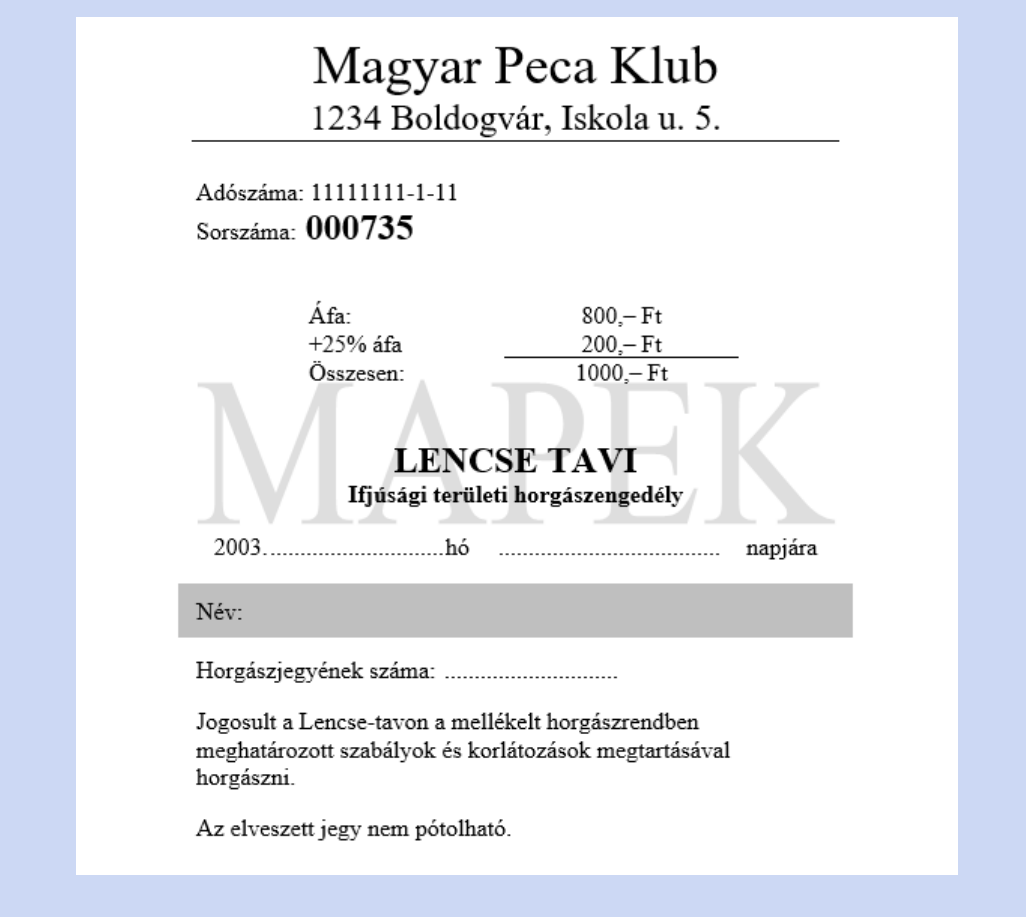

Munkádat a **peca.doc** állományba mentsd!

- **1.** Állítsd a lapméretet A6-os kártyaméretre, hogy az engedélyt tokba lehessen tenni (víztől meg kell védeni)!
- **2.** A lap margója alul, felül 2,2 cm, balra és jobbra 1,5 cm.
- **3.** A Magyar Peca Klub neve 18 pontos betűmérettel, középre igazítva szerepeljen az engedélyen. Vízszintes vonal válassza el a további adatoktól!
- **4.** Az engedély szövege 8 pontos betűméretű, kivétel a sorszám és a tó neve, amely 12 pontos.
- **5.** A szövegben üres sor ne legyen, a tagolást térközállítással oldd meg!
- **6.** Az árakat szegély nélküli, középre zárt táblázatba foglald! Az aláhúzást a megfelelő szegély alkalmazásával oldd meg!
- **7.** Az engedély időpontjánál szaggatott vonallal kitöltő tabulátort alkalmazz az üres helyek pontozásához!
- **8.** A "Név:" szürke mintázatú sorral legyen hangsúlyozva.
- 9. Az oldalra állíts be vízjelet "MAPEK" felirattal!

#### **TELEFON**

#### Készítsd el a Hívlak GSM mobiltelefon-vállalat hirdetését a mintának megfelelően!

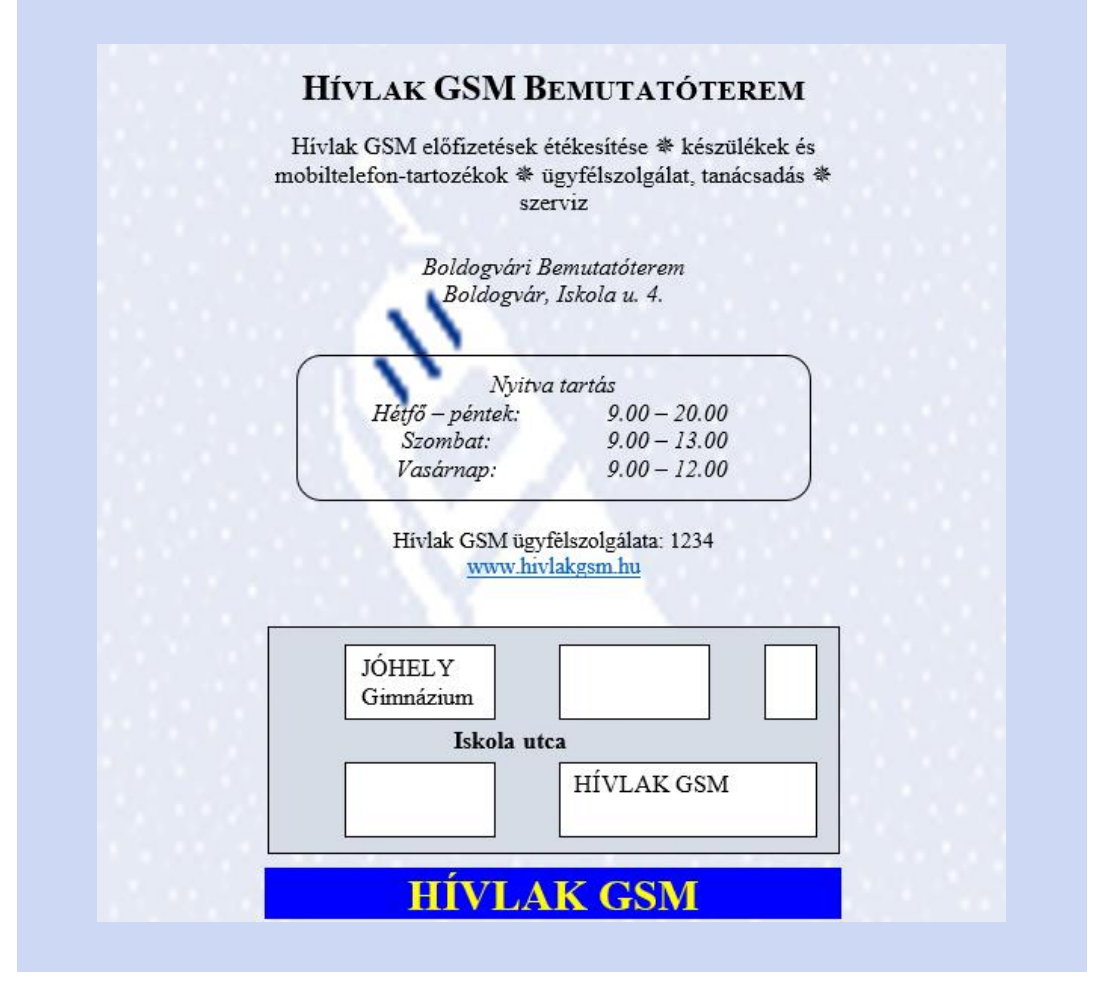

Munkádat mentsed **telefon.doc** állományba!

- **1.** Gépeld be és formázd meg a szöveget!
- **2.** A dokumentum ne tartalmazzon üres sort és felesleges szóközöket, a szöveg tagolását térközállítással oldd meg!
- **3.** A cím középre zárt, 18 pontos méretű, vastagon szedett, előtte és utána 12 pont térköz legyen.
- **4.** A szolgáltatásokat 12 pontos betűmérettel készítsed el! Az elválasztójel (※) WINGDINGS típusú szimbólum.
- **5.** A nyitvatartás idejét szegélyezett, szövegdobozba illesztett táblázatban valósítsd meg!
- **6.** Az ügyfélszolgálat telefonszáma után a vállalat "www.hivlakgsm.hu" web-címe szerepeljen.
- **7.** Az oldalra készíts vízjelet a **mobil.gif** állományban lévő kép segítségével!
- **8.** Rajzold meg az eligazodást segítő térképet!
- **9.** A dokumentum végére a cég nevét kék háttéren sárga, 22 pontos méretű és vastagított betűkkel írjad!
- **10.** A dokumentumot függőlegesen igazítsd középre!

#### **BRUMI AZ ISKOLÁBAN**

Készítsed el az alábbi mintának megfelelően a Brumi az iskolában című könyv 32. oldalát! Munkádat mentsd a **brumi.doc** állományba!

- **1.** A lapméret A5 legyen! A margó alul, felül, jobbra és balra 2,5 cm.
- **2.** A mese szövege 14 pontos betűmérettel és TIMES NEW ROMAN betűtípussal készüljön.
- **3.** A bekezdések sorkiegyenlítettek, és első soruk behúzva.
- **4.** A rajzokat készítsd el! A harmadik rajz vonalait érdemes csoportba foglalni, hogy elkészítés után még mozgatni lehessen.
- **5.** Szúrj be oldalszámot, amelynek kezdőértéke 32.
- **6.** Lábjegyzetben add meg a könyv szerzőjének nevét és a mű címét!

Aztán az is eszembe jutott, hogy megeszem a mézes kenyeret.<sup>1</sup>

Közben én is kaptam a tanító nénitől egy jelet a füzetemre. Az én jelem ilyen volt:

Vagyis egy vonás és rajta egy másik. Én ugyan azt szerettem volna, ha olyan jelet kapok, mint egy kör. Vagyis ilyet:

mert erre lehet rajzolni egy másik kört és lábakat meg kezeket. Így:

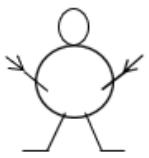

Ezt jó rajzolni. Ha nagy leszek, rajzolok mozdonyt meg repülőgépet. De most még nem tudok.

Ott tartottam, hogy a padba nyúltam a mézes kenyérért. De hiába nyúltam, mert a mézes kenyér nem volt ott. Jaj, jaj, hová lett a mézes kenyerem?!

<sup>&</sup>lt;sup>1</sup> Bodó Béla: Brumi az iskolában

# **KÁRTYA**

Az alábbi mintához hasonlóan készíts a karácsonyi ajándékokhoz tűzhető üdvözlőkártyákat! Munkádat mentsed a **kartya.doc** állományba!

A kártyák egy A4-es méretű lapból készüljenek úgy, hogy azt a nyomtatás után fel lehessen vágni. A kártyákhoz szükséges képek a következő állományokban vannak: **1 … 15** nevű **.gif** és **.jpg** képfájlok. A "Kellemes karácsonyi ünnepeket" szöveget be kell gépelned!

- **1.** A lap fekvő tájolású. Az alsó és felső, illetve a bal és jobb oldali margó 1 cm.
- **2.** Az egyszerű és pontos méretezés miatt a lapon egy táblázat legyen.
- **3.** A képeket és szöveget ennek a celláiba szúrd be! A képek sorrendje tetszőleges lehet.
- **4.** Egy-egy kártya 2 db 4 × 4 cm-es cellából áll. Ha szükséges, akkor az átméretezés engedélyezését kapcsold ki! A bal oldali cellában a kép, a jobb oldaliban a szöveg legyen!
- **5.** A kártyákat egymástól válaszd el 1 cm széles, illetve 1 cm magas üres cellákkal! Ez a felvágáshoz szükséges, és így a kártyáknak lesz margója.
- **6.** A cellák tartalma legyen középre igazítva. A szegélyezést kapcsold ki!
- **7.** A "Kellemes karácsonyi ünnepeket!" szöveget gépeld be!
- **8.** A betűk ALBERTUS EXTRA BOLD típusúak, 16 pontos méretűek, vastagon és dőlten szedettek.
- **9.** A jókívánság, az alkalomhoz illően legyen zöld színű!
- **10.** Az üres elválasztó cellák méretét változtassad úgy, hogy a dokumentum egyoldalas legyen. Ezt a nyomtatási képen ellenőrizd!

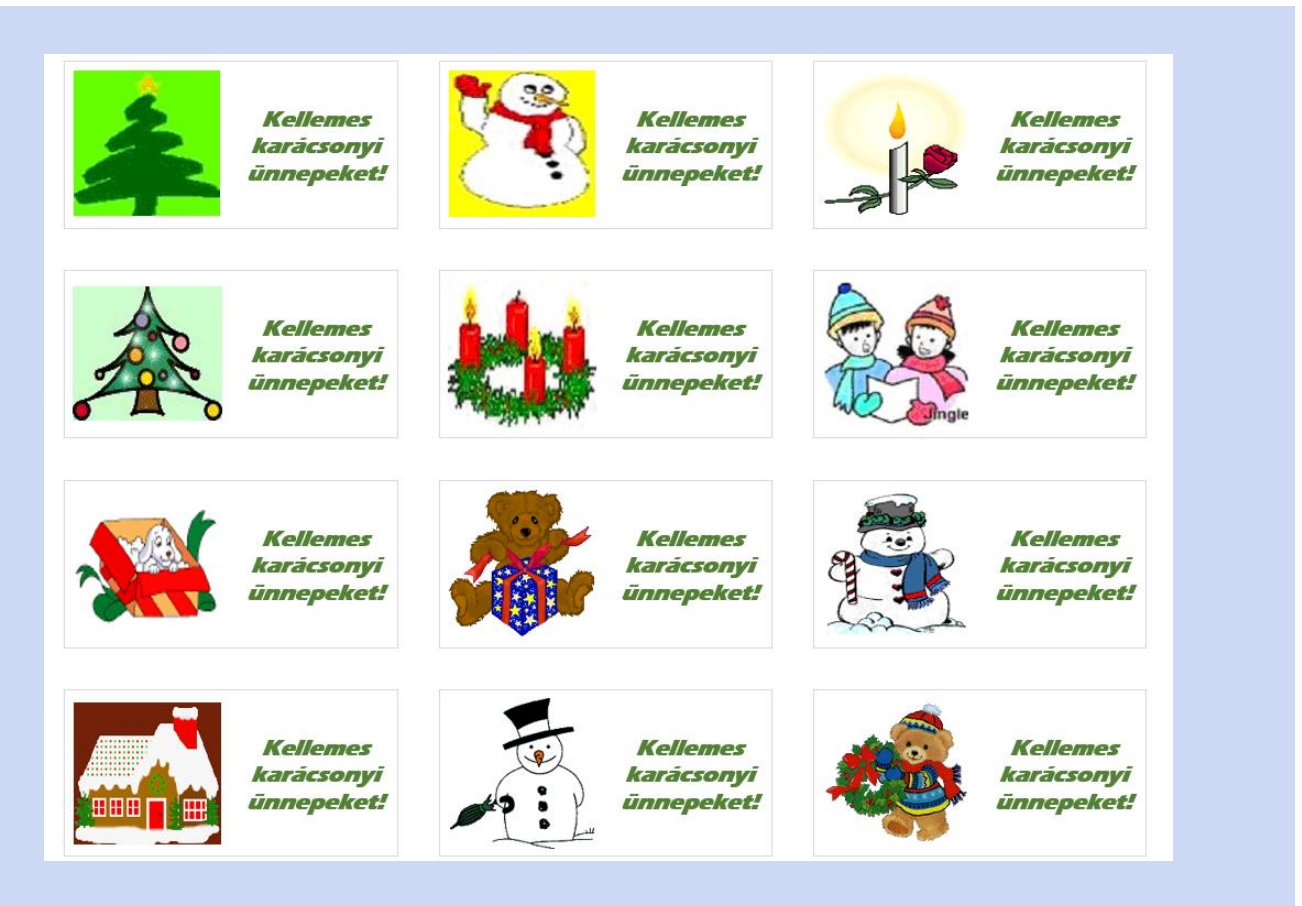

#### **OLASZ**

Készítsed el az alábbi szórólaprészletet és mentsed az **olasz.doc** állományba!

- **1.** A lap fejlécét képként készítsed el!
- 2. A "Házhoz szállítás..." Comic Sans MS betűtípusú, 18 pontos mérettel. Ezt szövegdobozba helyezzed el! Az "Eredeti..." cím TIMES NEW ROMAN típusú és 18 pont méretű legyen!
- **3.** A "Házhoz szállítás..." másodszor fekete háttérrel és fehér betűvel legyen kiemelve.
- **4.** A táblázat fejlécében ügyeljél az igazításokra és a betűméreteket válasszad meg úgy, hogy a szavak elférjenek!
- 5. A "PIZZA" felirat balra igazítva, nagybetűs, vastagon és dőlten szedett, 18 pontos betűméretű.
- **6.** A fejlécben, a pizzák átmérőinek megadásánál alkalmazzál szimbólumbeszúrást! A pizzák neveinél sorszámozást állíts be!
- **7.** A táblázat utolsó soraiban, a mintának megfelelően, egyesítsd a cellákat!

Olasz és *AMAMA*<br>Házhoz szállítás. Telefon: 123-4567

Eredeti olasz ételek

Házhoz szállítás 11-24 óráig, a hét minden napján, a II., III. és a XIII. kerületben.

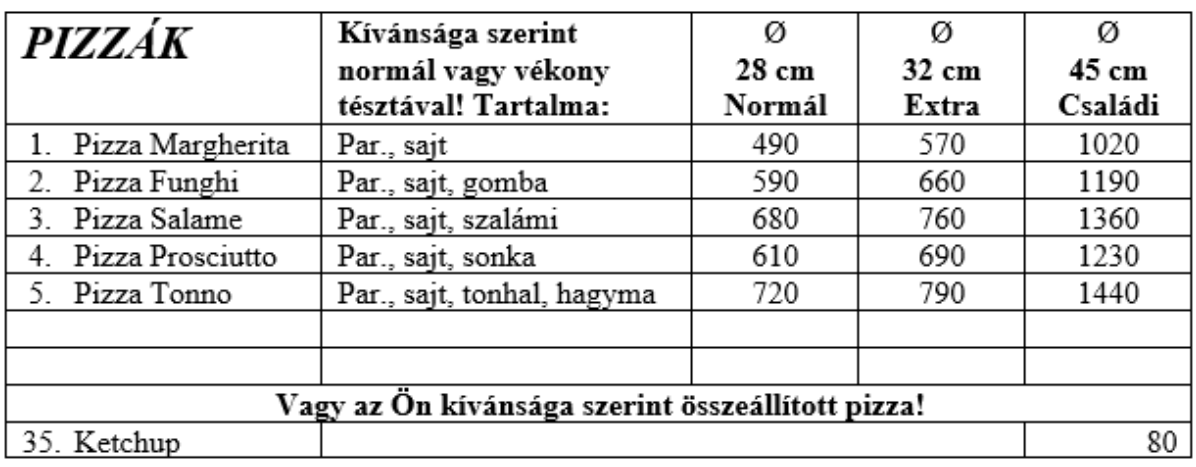

# **HETI ÉTLAP**

Az iskola mellett működő étterem változatos menüket kínál a diákoknak minden tanítási napra. Készítsed el a heti menüket tartalmazó lapot a mellékelt minta elrendezésének megfelelően!

- **1.** A lap legyen fekvő A4-es formátumú
- **2.** Az első bekezdésbe írd be, hogy "Étlap", 28 pontos betűnagysággal!
- **3.** A második bekezdésbe írd be: "január 22–26", 24 pontos betűmérettel! Mindkét bekezdés középre rendezett legyen!
- **4.** A táblázat első oszlopában balra, a többiben középre rendezett a szöveg. A betűméret 18 pontos legyen!
- **5.** A táblázat előtt 30 pontos, a táblázat után 18 pontos térközt állíts be!
- **6.** Az utolsó bekezdésben a perceket helyezd felső indexbe!

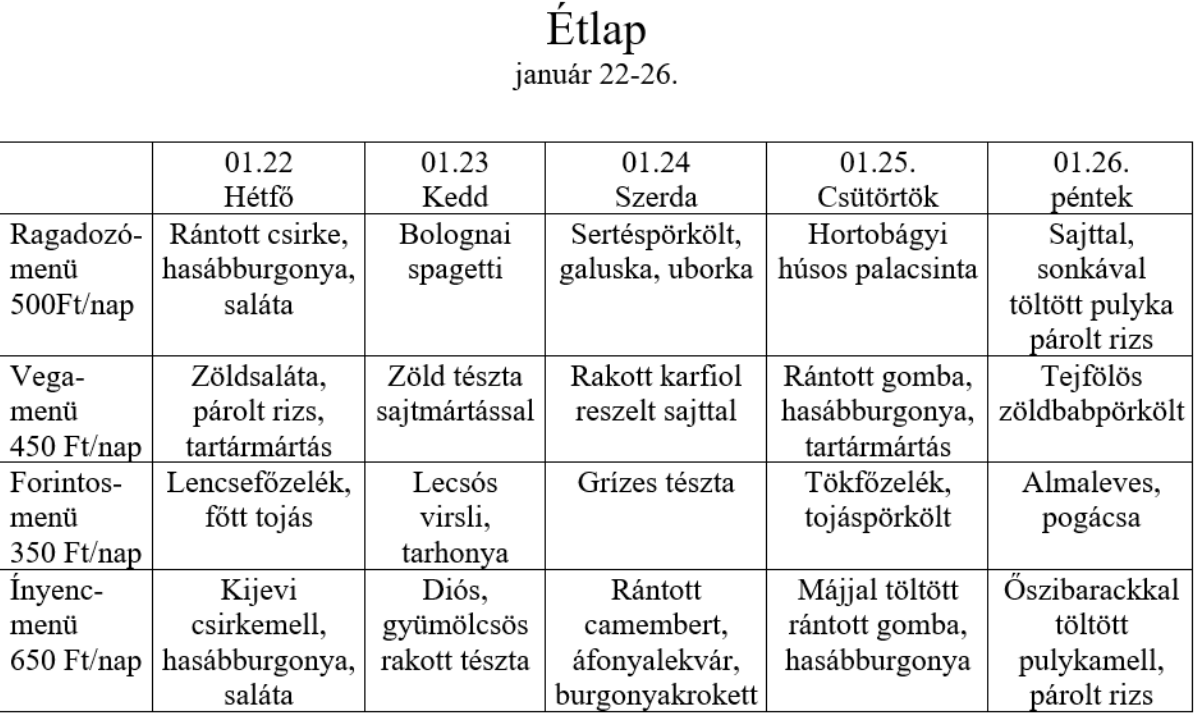

Ebédidő: 1200 - 1430

## **TORNATERMI IDŐBEOSZTÁS**

Az iskola tornaterme az épület egyik legjobban kihasznált helyisége. Minden alkalommal, amikor az órarend módosul, az ajtóra kihelyezzük a terem új időbeosztását tartalmazó lapot. Készítsd el ezt a mellékelt minta alapján!

- **1.** A cím középre rendezett, 24 pontos betűméretű. Hagyjál utána 3 sornyi távolságot a bekezdés utáni térköz állításával!
- **2.** Készíts táblázatot, melyben minden cella középre rendezetten tartalmazza az adatokat! A betűméret legyen 14 pontos.
- **3.** Az első oszlopban a csengetési rend található. A perceket helyezd a felső indexbe!
- **4.** Kedden és csütörtökön a nap végén található torna bejegyzéshez egyesíts két-két egymás fölött elhelyezkedő cellát!
- **5.** A táblázat alatt található, hogy a tanárok mely osztályokat tanítják, és milyen délutáni sportköröket vezetnek. Ennek betűmérete 16 pontos legyen!

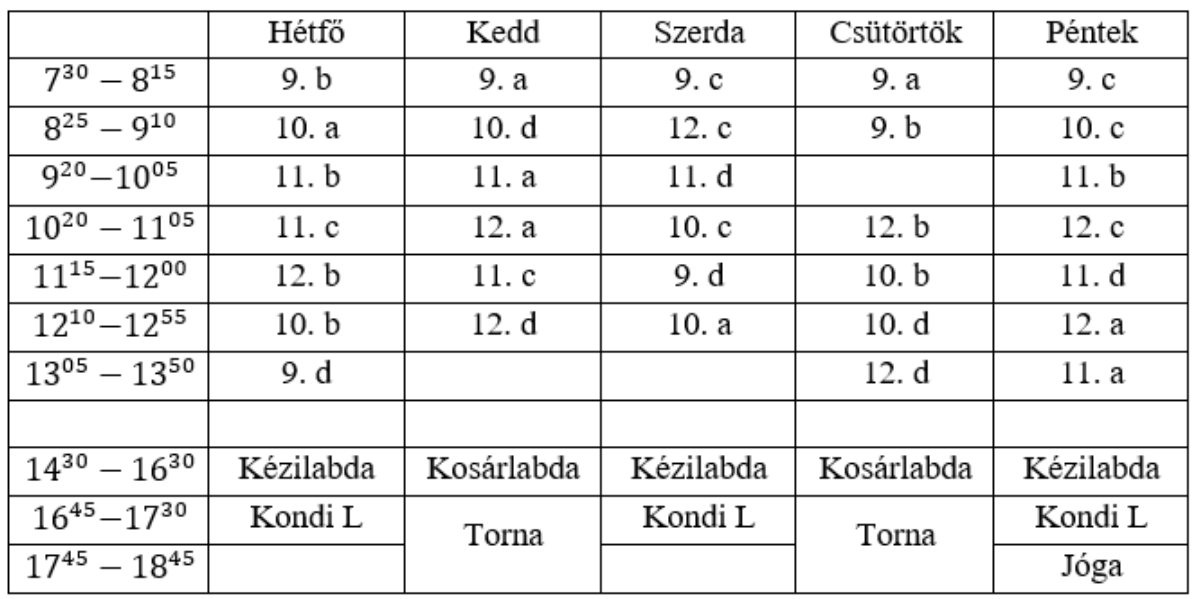

# A tornaterem heti beosztása

Tanárok:

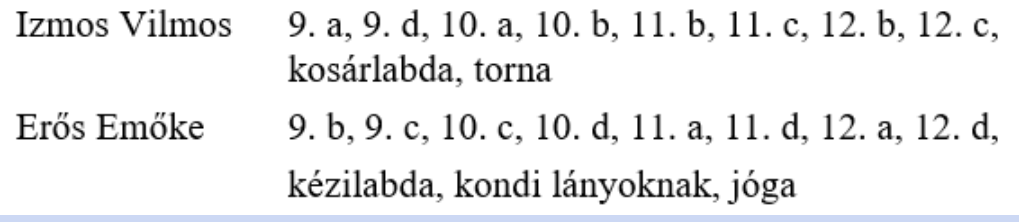

## **REJTVÉNY**

Készítsd el a következő Rejtvényiskola könyvrészletet az alábbi mintának megfelelően! Gépeld be vagy nyisd meg a **rejtveny\_forras.doc** állományt és formázd meg a szöveget!

A rejtvényfejtés<sup>i</sup> ma már sok embernek szükséges szellemi sportia lett. Igen találó a "fejtorna" elnevezés, mert a rejtvényfejtés edzi, erősíti az értelmet.

A rejtvényfejtésnek - mint mindennek a világon - vannak fortélyai, és ezúttal e fortélyokra akarunk rámutatni, melyek megkönynyítik majd a rejtvények megfejtését, és így talán meg is növelik a kedveteket, hogy ezzel az "elmesporttal" többet foglalkozzatok.

A rejtvények egyik fő csoportja a betű- és képrejtvény. Megmutatunk egy pár ilyem rejtvény kapcsán néhány fortélyt, amit a jövőben jól fel tudtok majd használni.

A betűrejtvényt úgy kell megfejteni, hogy az ábráról leolvasható a betűkhöz, szórészekhez elöl, középen vagy hátul hozzáolvassuk a rejtvény fortélyát, ami lehet egy vagy több betű, néha egy egész szó is. (Pl.: n per, alatt, fölött stb.)

A képrejtvényeknél ugyanez az eljárás, azzal a különbséggel, hogy ott elsősorban azt kell kitalálnotok, hogy mit ábrázol a kép, mert néha több jelentése is lehet egy rajznak. (Pl.: egy szél lehet: szék, ülő, tárgy, bútor, pihenőhely stb.)

A legegyszerűbb és leggyakoribb forma az oly rejtvényekben a törtjel. Ez többfélét jelenthet

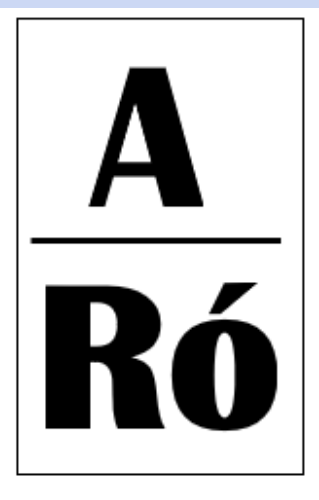

Ennél a rejtvénynél – melynek megfejtését persze mindnyájan azonnal tudjátok (Róna). "n" betűt jelent a törtjel.

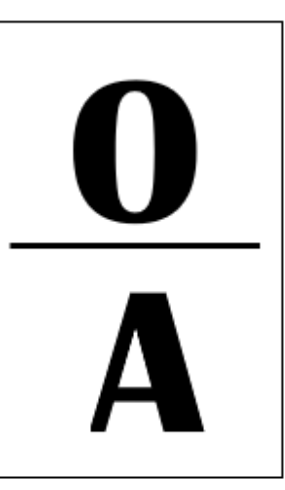

Ennél már per-t (az osztás latin jelölése) jelent, a megfejtés: Opera.

<sup>i</sup> Rejtvényiskola

- **1.** A szöveg 12 pontos, TIMES NEW ROMAN betűtípussal legyen szedve.
- **2.** A munkádat mentsd a **rejtveny.doc** állományba!
- **3.** Készítsd el az ábrákat! Az első rajzot, ha megvalósítottad, akkor másold le, és így már könnyen át tudod javítani!
- **4.** A szöveg két hasábba legyen elrendezve. A hasábok között legyen választóvonal!

## **KIRAKÓ**

A mellékelt **KirakoForras.doc** állományban találsz egy matematikai feladatot a megoldásával együtt, melyet egy egyszerűbb szövegszerkesztővel írtak.

Alakítsd át és mentsd el a **Kirako.doc** állományba a következő szempontok szerint, a következő mintának megfelelően, a szövegszerkesztő lehetőségeinek kihasználásával:

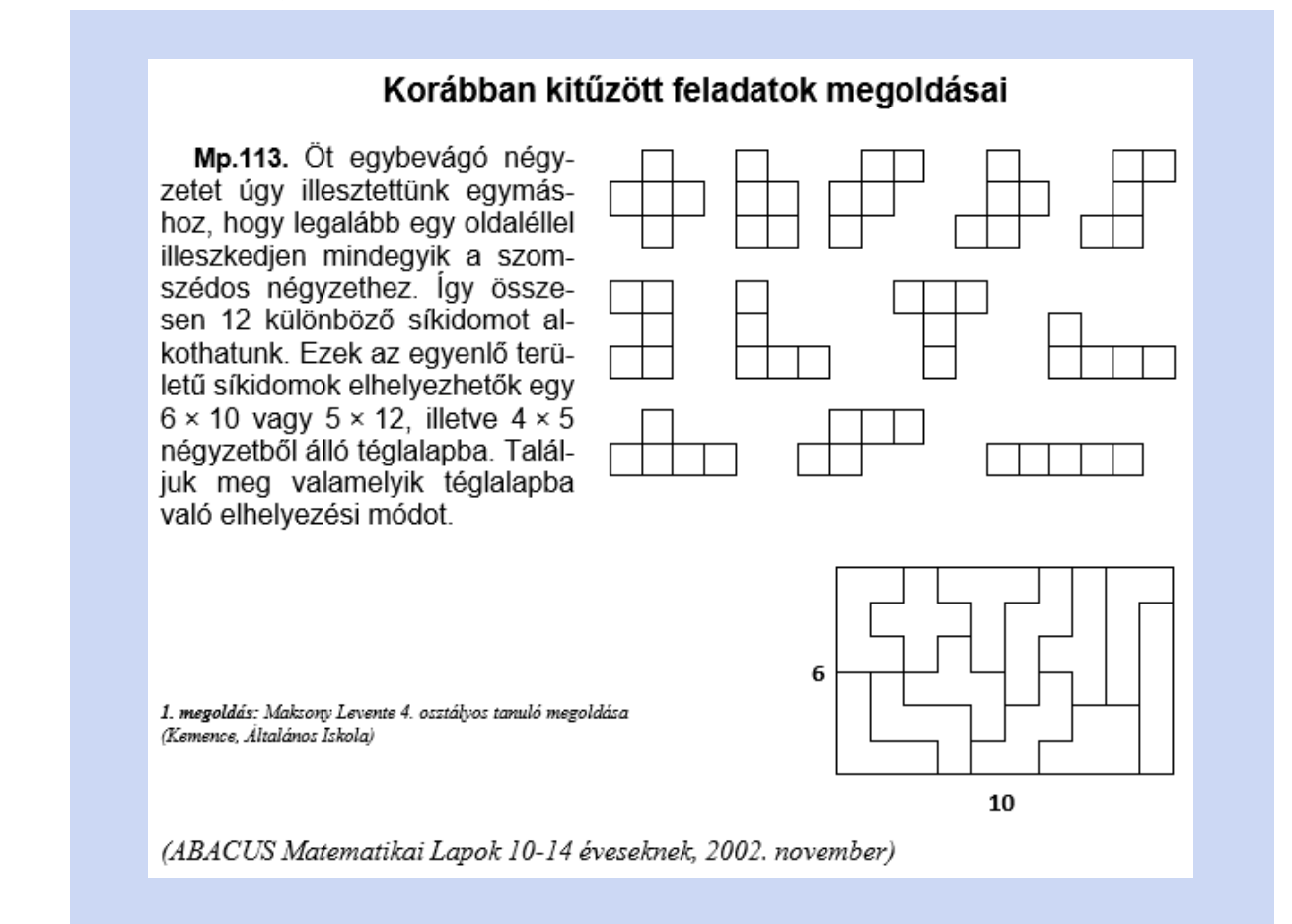

- **1.** Az állományban üres sor ne legyen (bekezdés térközeinek beállításával kell tagolni)!
- **2.** A lapméret A4, az alsó és a felső margó 3 cm, a bal, illetve a jobb oldali pedig 2,5 cm!
- **3.** A feladat szövege ARIAL betűtípusú legyen, 12 pontos betűkkel, a megoldás szerzője és adatai TIMES NEW ROMAN betűtípusú, 8 pontos, dőlt betűkkel.
- **4.** A cím 14 pontos betűméretű, félkövéren szedett és középre igazított. A feladat és a megoldás sorszáma félkövéren szedett legyen.
- **5.** A térköz a cím és a bekezdések után 12 pont!
- **6.** A bekezdések legyenek sorkizártak, az elején a bevezető szóközöket el kell hagyni.
- **7.** A mintának megfelelően a négyzetekből álló síkidomokat táblázatban érdemes elkészíteni és a szöveg mellé helyezni. A táblázat oszlopainak és sorainak számát érdemes gondosan megtervezni.
- **8.** Az alsó síkidomokból álló kirakó mellett jelenjen meg, hogy a téglalap 6, illetve 10 négyzetoldalnyi hosszúságú.
- **9.** A lapon a láblécben, középre igazítva legyen a neved, jobbra igazítva a dátum.

#### **KLUB**

Készítsd el a Kódex Könyvklub összejövetelének meghívóját a minta alapján! Munkádat mentsd a **klub.doc** állományba!

A meghívó két oldalának a formája a következőképpen nézzen ki:

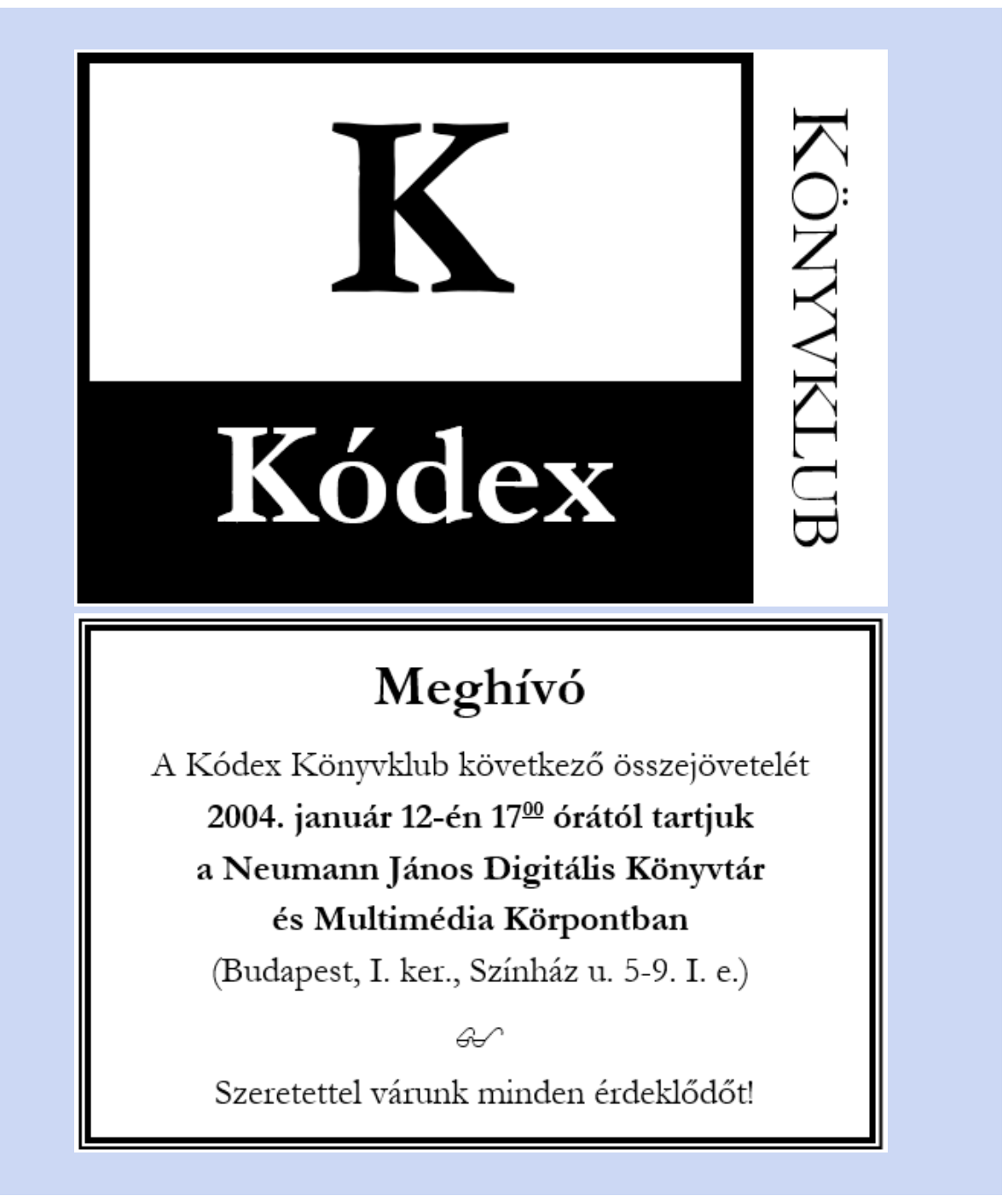

- **1.** A meghívó A6 méretű lapra készüljön. A Kódex Könyvklub név GARAMOND betűtípusú mindkét lapon.
- **2.** Az ábra elkészítéséhez a szövegszerkesztő lehetőségeit használd fel! Alkalmazz táblázatot a megvalósításhoz! A cellák mintázatát, szegélyét és a szöveg színét állítsd a mintának megfelelően!
- **3.** A második oldalon szemüveg szimbólumot szúrjál be!

#### ▶ ▶ ▶ Szövegszerkesztés

## **VIRÁG**

Készítsd el a boldogvári kertészet hirdetését a mintának megfelelően! Mentsd az elkészült állományt **virag.doc** néven!

A hirdetés a következőképpen nézzen ki:

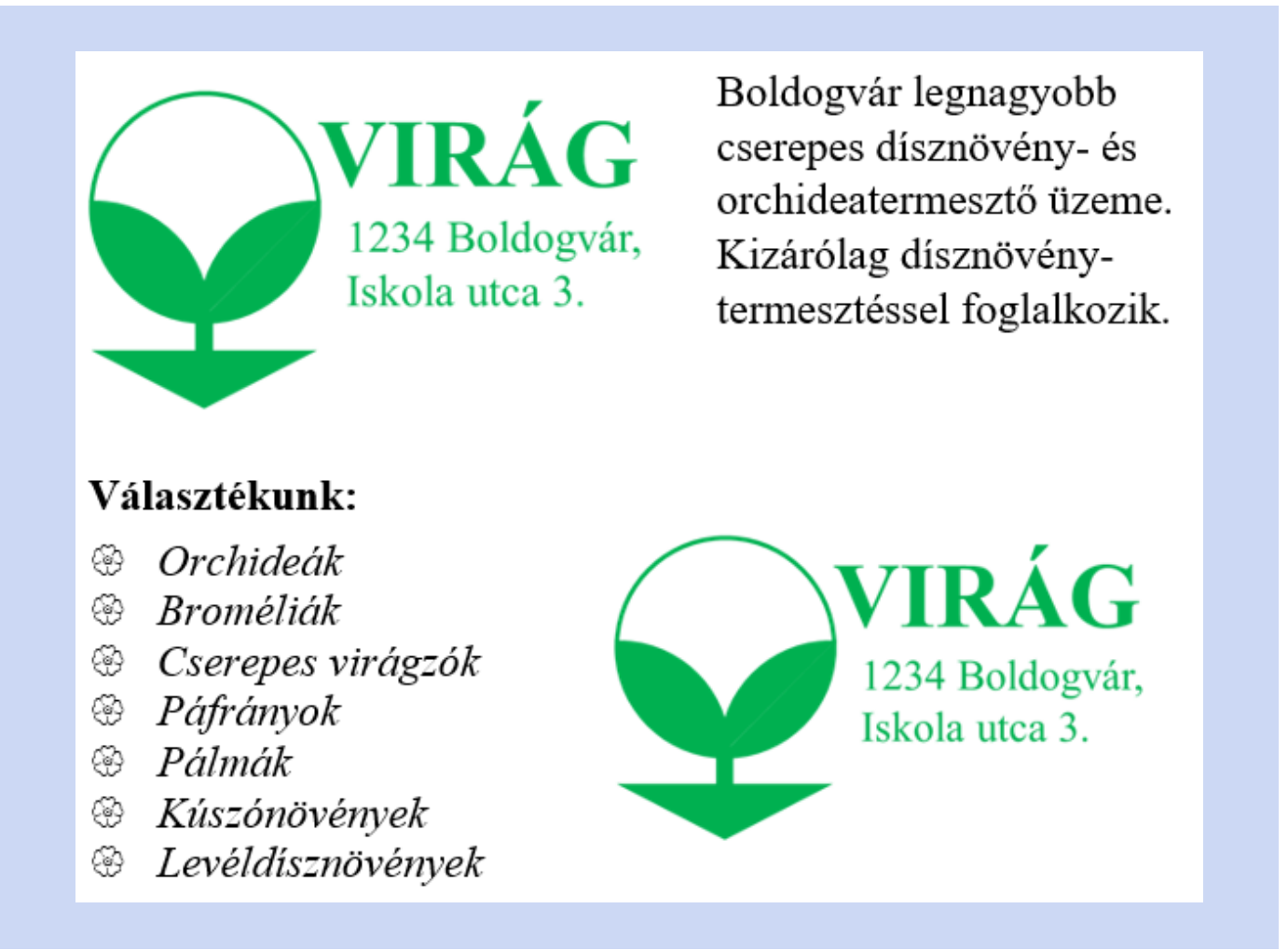

Készítsed el a hirdetésen szereplő grafikát rajzolóprogram segítségével! A rajz minden eleme zöld legyen! A rajzlap mérete kb. 350 pont széles és 200 pont magas. A kész grafikát mentsd **logo** néven, megfelelő típusú állományba!

- **1.** A hirdetési dokumentumba a rajzot bal oldalra illesszed be! A mellette lévő szöveget gépeld be, 18 pontos betűmérettel!
- **2.** A képet még egyszer szúrd be, de most jobbra igazítva! A felsorolt növények dőlt szedésűek legyenek.
- **3.** A felsorolást a mintának megfelelően készítsd el, a felsorolásjel virágfej legyen a WINGDINGS betűtípusból!

## **MEGRENDELŐLAP**

Készítsd el a mintának megfelelően egy folyóirat megrendelőlapját! Munkádat mentsd a keszmegrendelo.doc állományba!

- **1.** A lapméret A5 legyen, hogy a magazinokban kényelmesen el lehessen helyezni, mint szórólapot! A margó alul, felül 2,2 cm, jobbra és balra 2 cm.
- 2. A "Részletek az újságban!" írásiránya merőleges legyen!
- **3.** Azok az árak, amelyeknél kedvezmény van, legyenek áthúzva.
- **4.** Mindhárom rész utolsó, akciós felhívása piros színű.
- **5.** A lapok neve és az akciós árak betűméret-növeléssel legyenek kiemelve!
- **6.** A "Megrendelőlap"-nak egy oldalra ki kell férnie, ezt ellenőrizd a nyomtatási képen!

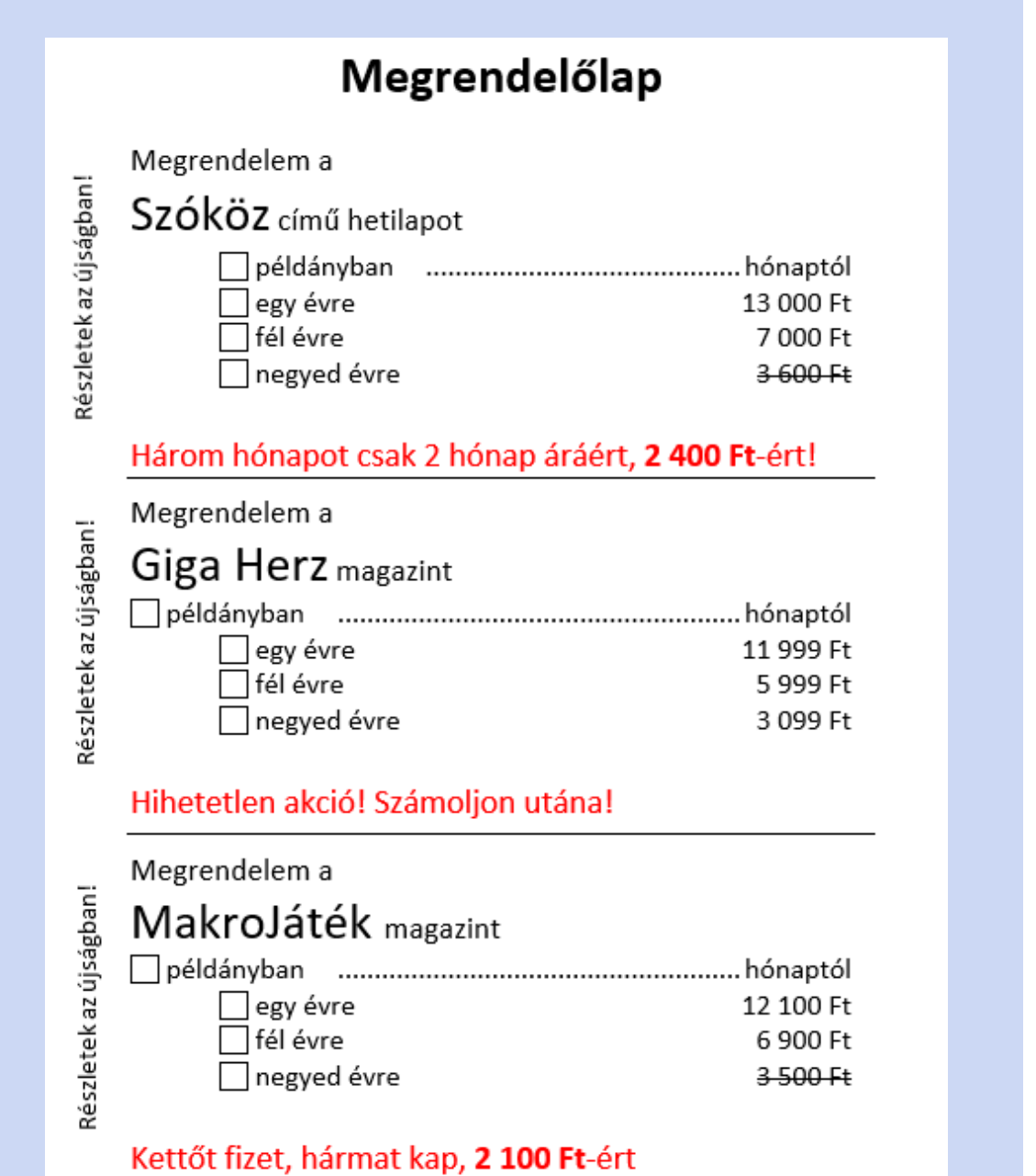

### **TUDOD-E**

Készítsd el a következő érdekes adatokat tartalmazó dokumentumot az alábbi mintának megfelelően!

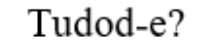

#### MEDDIG ÉLNEK AZ ÁLLATOK?

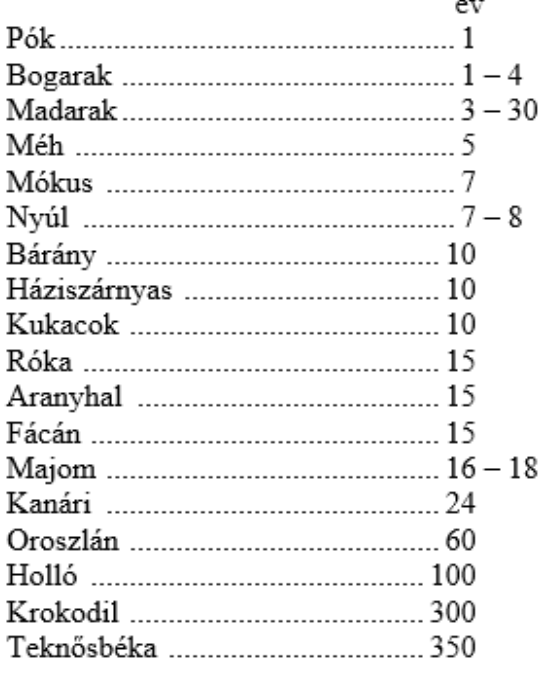

#### SEBESSÉGEK Másodpercenként méter Föld (a Nap körül) .................. 29 761 Fény és elektromosság................. 300 000 000

Gépeld be vagy nyisd meg a **tudod\_forras.doc** állományt és formázd meg a szöveget!

- **1.** Munkádat mentsed a **tudod.doc** állományba!
- **2.** A cím TIMES NEW ROMAN stílusú, 16 pontos betűméretű ás középre zárt legyen! A térközt utána 12 pontosra állítsd!
- **3.** A szöveg többi részére 12 pontos betűméretet válassz!
- **4.** Az alcímek vastagon szedettek és utánuk 6 pontos térköz legyen.
- **5.** A szöveg két hasábba legyen rendezve. A dokumentum ne tartalmazzon üres sort és felesleges szóközöket, a szöveg tagolását térközállítással oldd meg!
- **6.** Az adatokat megfelelő tabulátorral igazítsd (5,4 cm)! Alkalmazz kitöltést és a hasábokat vonallal válaszd el!

# **ÖSSZEADÁS**

Az alábbi mintaszöveg a 3. osztályos matematika-gyakorlókönyvben olvasható. Készítsed el a feladat szövegét és ábráját! Munkádat mentsd el az **osszeadas.doc** állományba!

- **1.** A feladatot A4-es, álló tájolású oldalra készítsd el!
- **2.** Készítsd el az első összeadáshoz tartozó két táblázatot (B: becslés és összeadás)! A táblák ne érjenek össze! A többi összeadás helyének az elkészítését ennek a másolásával lehet majd segíteni.
- **3.** A számjegyek cellái 0,25 pont vastagságú, pontozott vonallal legyenek szegélyezve. Az eredmény felett folytonos vonal legyen.
- **4.** A szöveg és a számjegyek 14 pontos betűmérettel és ARIAL betűtípussal legyenek szedve.
- **5.** A sorok magassága és az oszlopok szélessége egyaránt 0,8 cm. A cellák tartalmát igazítsd középre!
- **6.** Az elkészített két táblázatot először másold le négy példányban, és rendezd ezeket egymás mellé hasábba, a mintának megfelelően!
- **7.** A négy feladatot tartalmazó hasábokat még egy példányban másold le, és a megfelelő műveleteket írjad ezekbe!

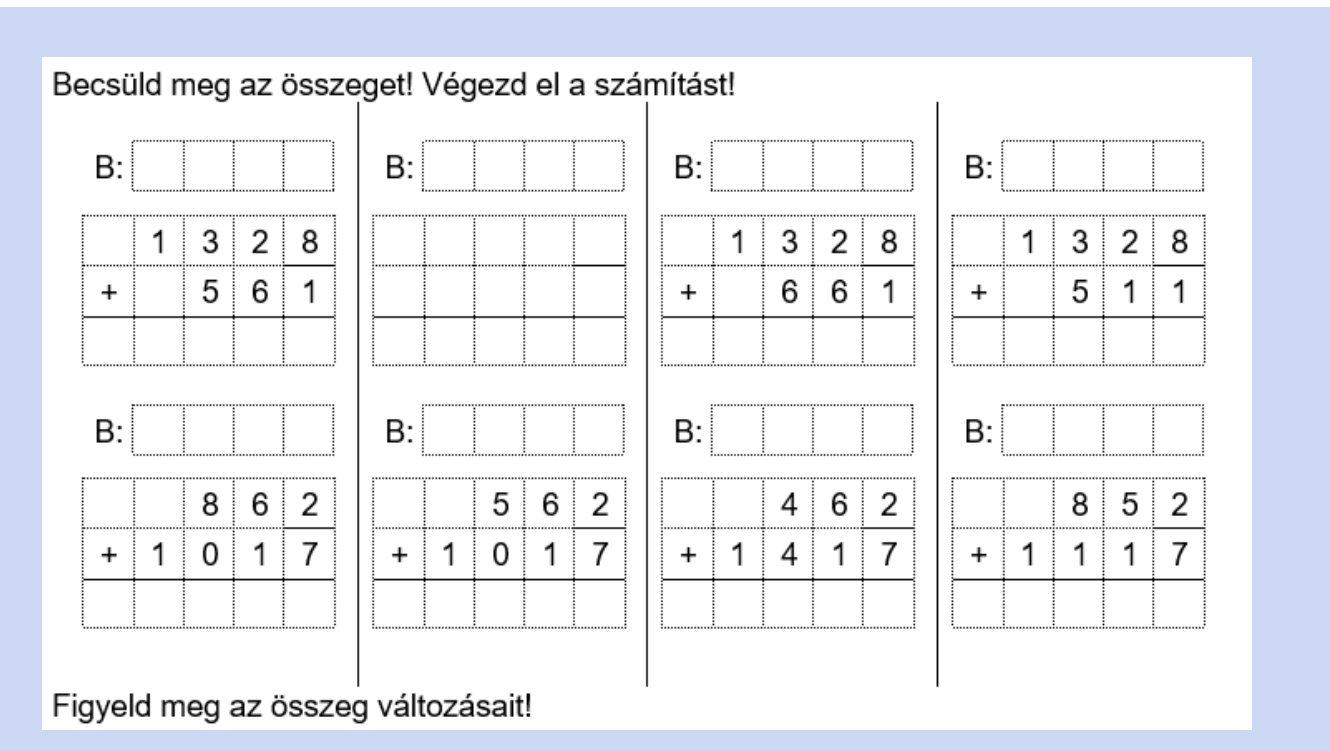

## **NÉGYZET**

Az alábbi feladvány Grätzer József: *Sicc* című szórakoztató időtöltéseket és cseles csalafintaságokat tartalmazó könyvében olvasható! Készítsd el a feladat szövegét és ábráját! Munkádat mentsd a **negyzet.doc** állományba!

- **1.** A feladatot A4-es, álló tájolású oldalra készítsd el! A bal és a jobb margó 4 cm.
- **2.** 10 oszlopból álló táblázattal készítsd el az ábrát! A cellák szélességét és magasságát 1 cm-re állítsad! A táblázatot középre igazítsd!
- **3.** Az ábrák formáját a cellák szegélyezésével alakítsd ki! A vékony vonalak 0,25 pontosak és a vastagok 2,25 pontosak legyenek.
- **4.** A cím 16 pontos betűmérettel, vastagítva és ARIAL típussal legyen szedve! Igazítsd középre, és állíts be előtte és utána 12 pontos térközt!
- **5.** A feladvány szövege 13 pontos betűméretű, TIMES NEW ROMAN típusú legyen. A bekezdés sorkizárt, a térköz 12 pontos legyen utána.

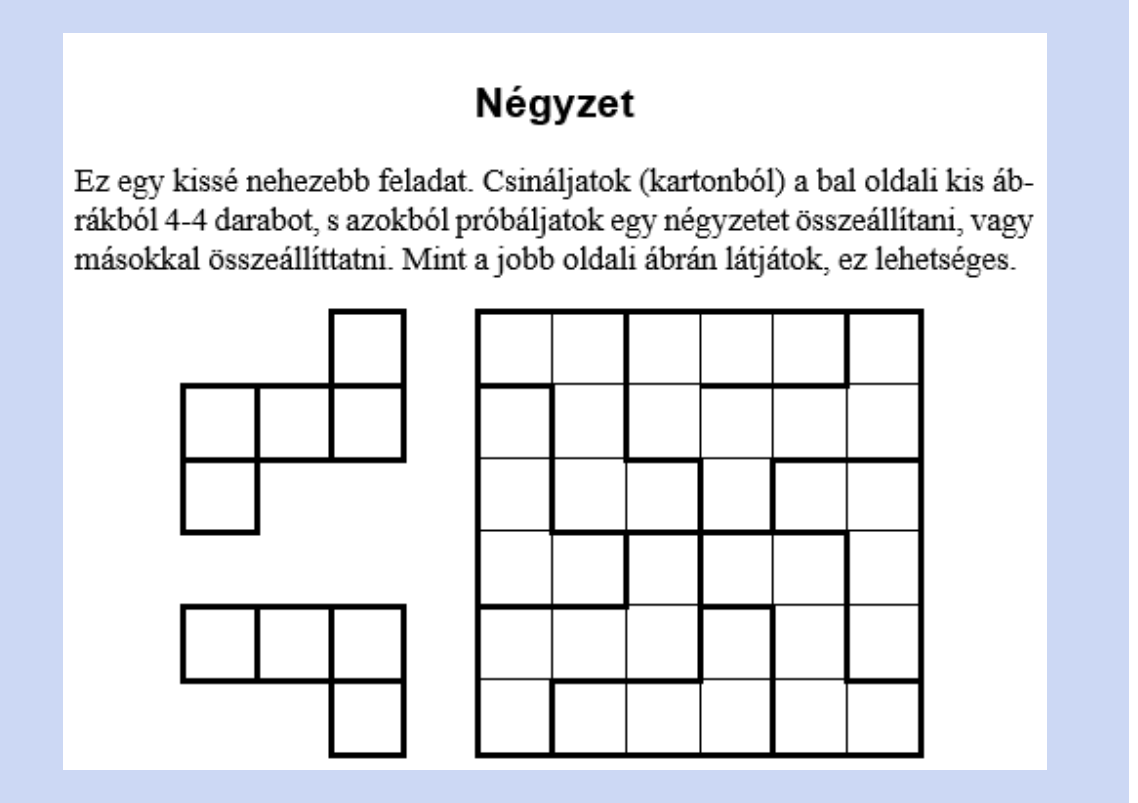

## **PASCAL HÁROMSZÖG**

A számok alábbi elrendezését Pascal-háromszögnek nevezik.

Készítsd el a **pascal.doc** állományt, amely ezt az elrendezést tartalmazza! Munkádhoz a szövegszerkesztő táblázatkészítési eszközeit használd fel! Ügyeljél a méretekre, a cellák egyesítésére és keretezésére! A számok 14 pont méretűek, vastagon szedettek és középre igazítottak! Az utolsó sort is tölts ki, ha a szabályt ismered, vagy rájöttél!

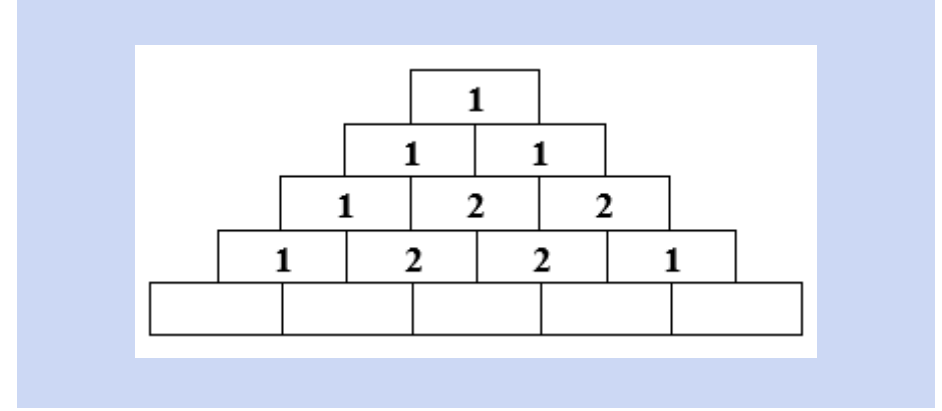

## **ÓRAREND**

Készítsd el az órarendedet! Mentsed az **orarend.doc** állományba!

*Minta:*

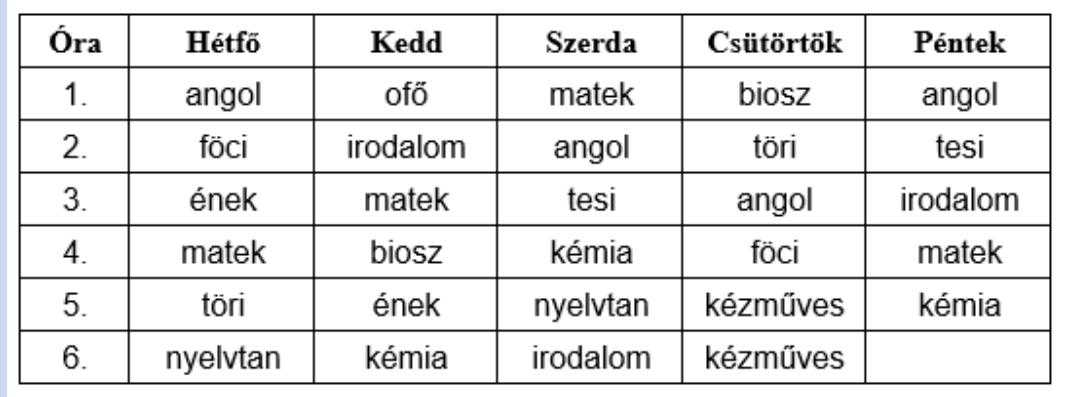

Az óra sorszámoszlopa után még egy oszlopot szúrjál be! Ebben az oszlopban a be és kicsöngetés időpontját add meg!

#### **SZIGET**

Készítsél viszonylag kis méretű, "rejtvénysziget" típusú keresztrejtvényt! (A fekete négyzetek elhelyezése révén a kitöltendő terület nem téglalap alakú.) A megfelelő cellákat számozd be. Ennél a keresztrejtvénytípusnál vízszintesen is, és függőlegesen is értelmes szavak helyezkednek el. A magánhangzók ékezeteit nem feltétlenül veszik figyelembe. Írd a szavakat a táblázatba, és a hozzájuk tartozó vízszintes és függőleges meghatározásokat külön gyűjtsd össze.

Munkádat mentsed a **sziget.doc** állományba! Minta:

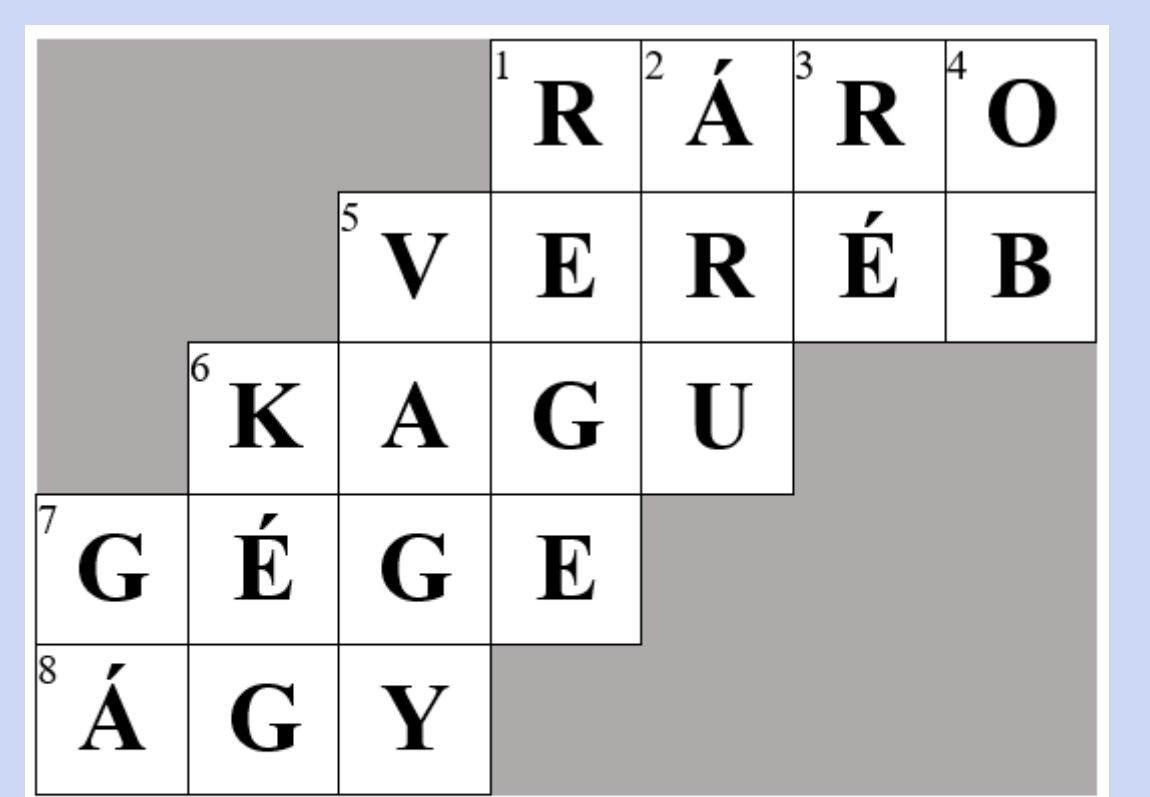

#### Vízszintes meghatározások

1. Lónév. 5. Városi madár. 7. Hangképző szerv. 8. Fekhely.

#### Függőleges meghatározások

- 1. Shakespeare színműve (Téli ...). 2. Az eladás tárgya. 3. Szolmizációs hang.
- 4. Folyónév. 5. Logikai művelet. 6. KÉG. 7. Libahang.